# МИНИСТЕРСТВО ОБРАЗОВАНИЯ РЕСПУБЛИКИ БЕЛАРУСЬ

Учреждение образования **«**Витебский государственный технологический университет**»** 

# *<b>PATROLE AREADYMMENT IN CHAPTENT REPORTENTION* **ТЕПЛОСНАБЖЕНИЯ ПРОМЫШЛЕННЫХ ПРЕДПРИЯТИЙ**

Методические указания по выполнению лабораторных работ для студентов специальности 1-43 01 07 «Техническая эксплуатация энергооборудования организаций**»**  об.<br>Устина Скиму университет

> Витебск 2022

УДК 658.264 (075.8)

Составители:

С. В. Жерносек, С. А. Игнатьев, И. А. Тимонов С. В. Жерносел, .<br>Середи С. В. Жерносел, .<br>Рекомендовано к изданию редакционно-издательским

советом УО «ВГТУ», протокол № 9 от 30.05.2022. SM.<br>APPOCTBOLHUSTER

**Источники и системы теплоснабжения промышленных предприятий**: методические указания по выполнению лабораторных работ / сост. C. В. Жерносек, С. А. Игнатьев, И. А. Тимонов. – Витебск : УО «ВГТУ», 2022. – 36 с.

Методические указания содержат описание лабораторных работ по дисциплине «Источники и системы теплоснабжения промышленных предприятий» в соответствии с учебной программой для студентов специальности 1-43 01 07 «Техническая эксплуатация энергооборудования организаций». В издании приведены схемы и описание учебно-лабораторного оборудования, состав контрольно-измерительного оборудования, порядок проведения работы, контрольные вопросы и рекомендуемая литература.

**УДК 621.1.016.4(075.8)** 

© УО «ВГТУ», 2022

# **СОДЕРЖАНИЕ**

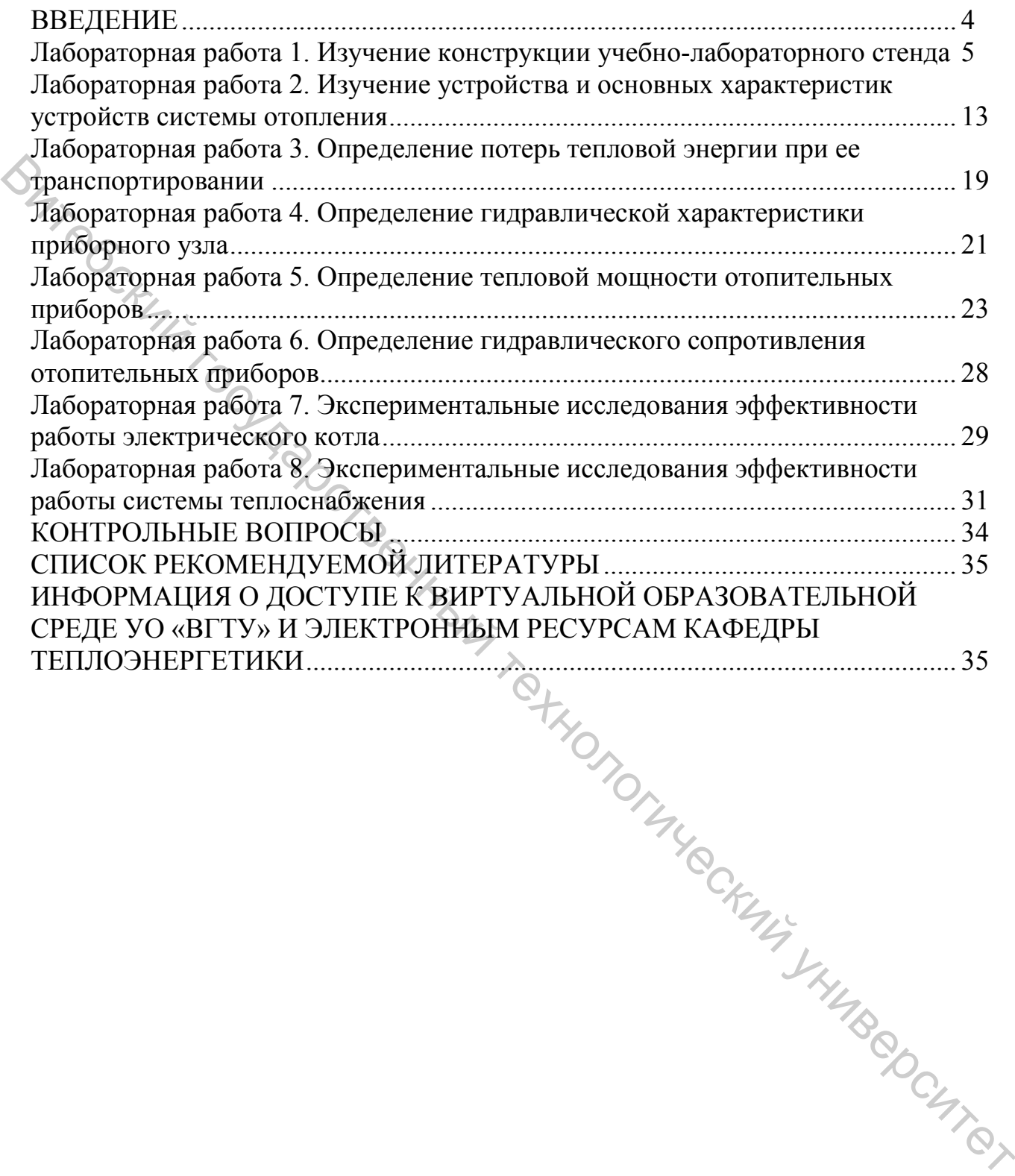

3

#### **ВВЕДЕНИЕ**

Цель изучения дисциплины «Источники и системы теплоснабжения промышленных предприятий» заключается в формировании знаний и умений для проектирования, эксплуатации, модернизации и совершенствования систем теплоснабжения промышленных предприятий. В результате изучения учебной дисциплины студент должен

#### *знать:*

– основные технологические схемы источников теплоснабжения;

– методы расчета тепловых нагрузок;

– структурные схемы систем теплоснабжения и назначение основных элементов;

– способы и устройства регенерации и утилизации тепловой энергии в системах теплоснабжения;

#### *уметь:*

– выполнять расчеты технологических схем теплоисточников;

– выполнять тепловые и гидравлические расчеты тепловых сетей;

– использовать знания по основам эксплуатации тепловых сетей и техники безопасности;

#### *владеть:*

– основными принципами производства, транспортировки и использование теплоносителей;

– методами расчета систем теплоснабжения и ее основных элементов;

– методами и приемами, направленными на рациональное использование энергоресурсов и снижение затрат.

#### **Требования к специализированным компетенциям специалиста**

СК-5. Знать виды, технологические схемы, состав основного и вспомогательного оборудования, характерные режимы работы и технико-экономические показатели источников и систем энергоснабжения, владеть методами расчета и проектирования источников и систем энергоснабжения.  $\frac{1}{2}$  основные векисионные использования и социалистические сексии и назначение основных дометолы расчета теллосионноских схем геплонсточников;<br>  $\frac{1}{2}$  основный систем передатии и университетических схем теплонсто

# **ЛАБОРАТОРНАЯ РАБОТА 1. ИЗУЧЕНИЕ КОНСТРУКЦИИ УЧЕБНО-ЛАБОРАТОРНОГО СТЕНДА**

**Цель работы:** изучение конструкции учебно-лабораторного стенда НТЦ-14.04 «Теплоснабжение и отопительные приборы».

#### **Описание лабораторного стенда**

Конструктивно учебно-лабораторный стенд НТЦ-14.04 «Теплоснабжение и отопительные приборы» состоит из:

− блока управления;

− блока потребителей.

В корпусе **блока управления** установлены: часть электрооборудования, электронные платы, лицевая панель. На лицевой панели блока управления расположены (рис.  $1.1$ ):

- − сетевой выключатель;
- − счетчик электроэнергии;
- − измеритель-регулятор ТРМ;
- − USB-разъем для подключения к ПК.

Также на панели блока управления расположена трубопроводная разводка, электрический котел, запорно-регулирующая арматура, датчики температуры, расхода и давления теплоносителя.

Indinyeckning runedecimex

В корпусе стенда размещена система измерения и управления.

Система измерения включает:

- датчики температуры (не менее 17);
- − датчики расхода воды (не менее 2);
- − датчик давления (3 шт.);
- − счетчики расхода воды (не менее 2).

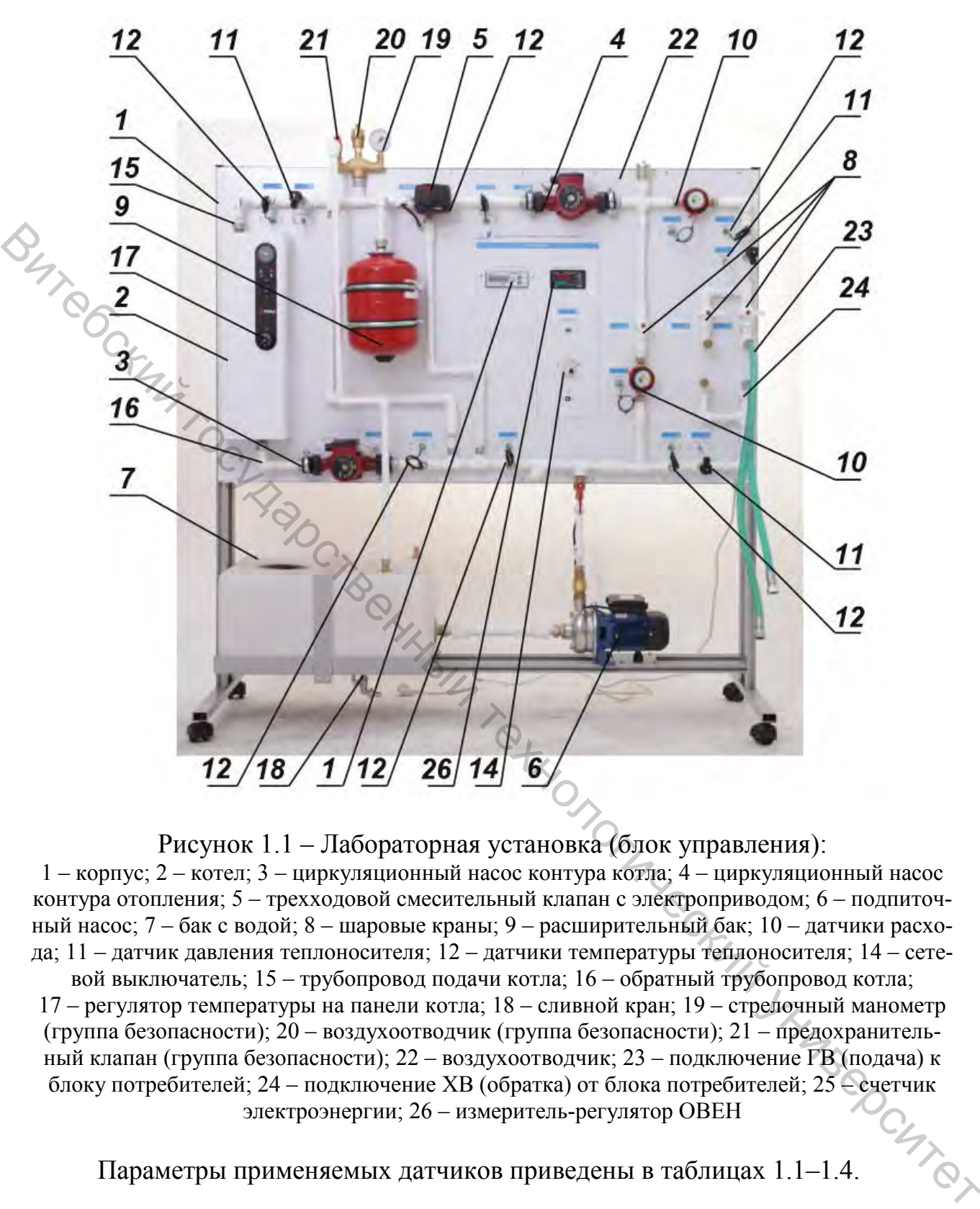

Рисунок 1.1 – Лабораторная установка (блок управления):

1 – корпус; 2 – котел; 3 – циркуляционный насос контура котла; 4 – циркуляционный насос контура отопления; 5 – трехходовой смесительный клапан с электроприводом; 6 – подпиточный насос; 7 – бак с водой; 8 – шаровые краны; 9 – расширительный бак; 10 – датчики расхода; 11 – датчик давления теплоносителя; 12 – датчики температуры теплоносителя; 14 – сете-

вой выключатель; 15 – трубопровод подачи котла; 16 – обратный трубопровод котла; 17 – регулятор температуры на панели котла; 18 – сливной кран; 19 – стрелочный манометр (группа безопасности); 20 – воздухоотводчик (группа безопасности); 21 – предохранительный клапан (группа безопасности); 22 – воздухоотводчик; 23 – подключение ГВ (подача) к блоку потребителей; 24 – подключение XВ (обратка) от блока потребителей; 25 – счетчик электроэнергии; 26 – измеритель-регулятор ОВЕН

Параметры применяемых датчиков приведены в таблицах 1.1–1.4.

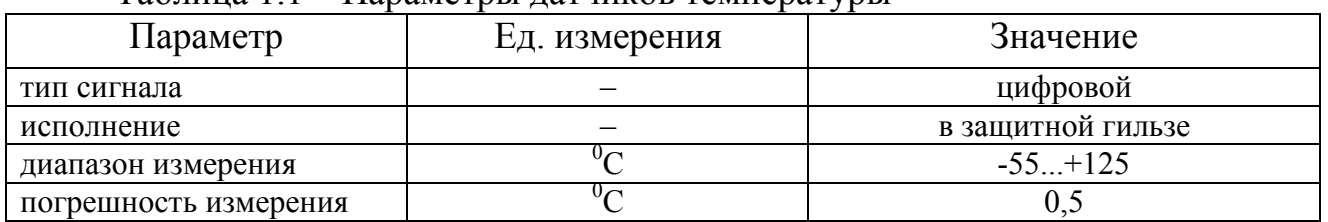

Таблица 1.1 – Параметры датчиков температуры

#### Таблица 1.2 – Параметры датчика давления

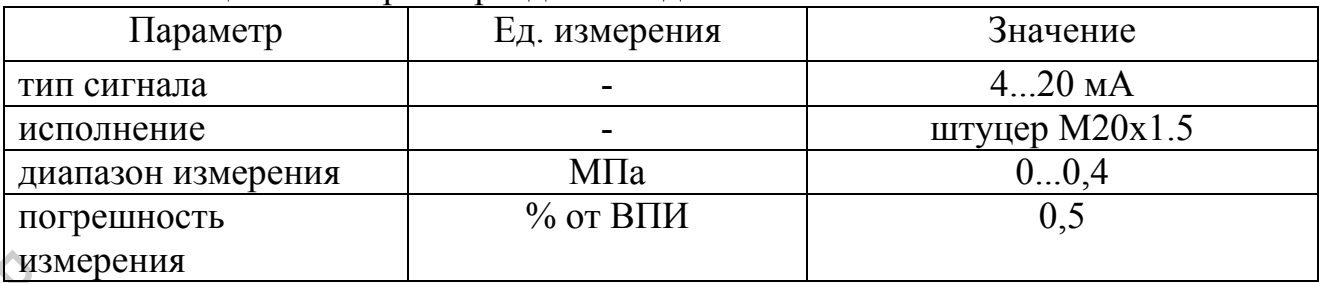

# Таблица 1.3 – Параметры датчиков расхода

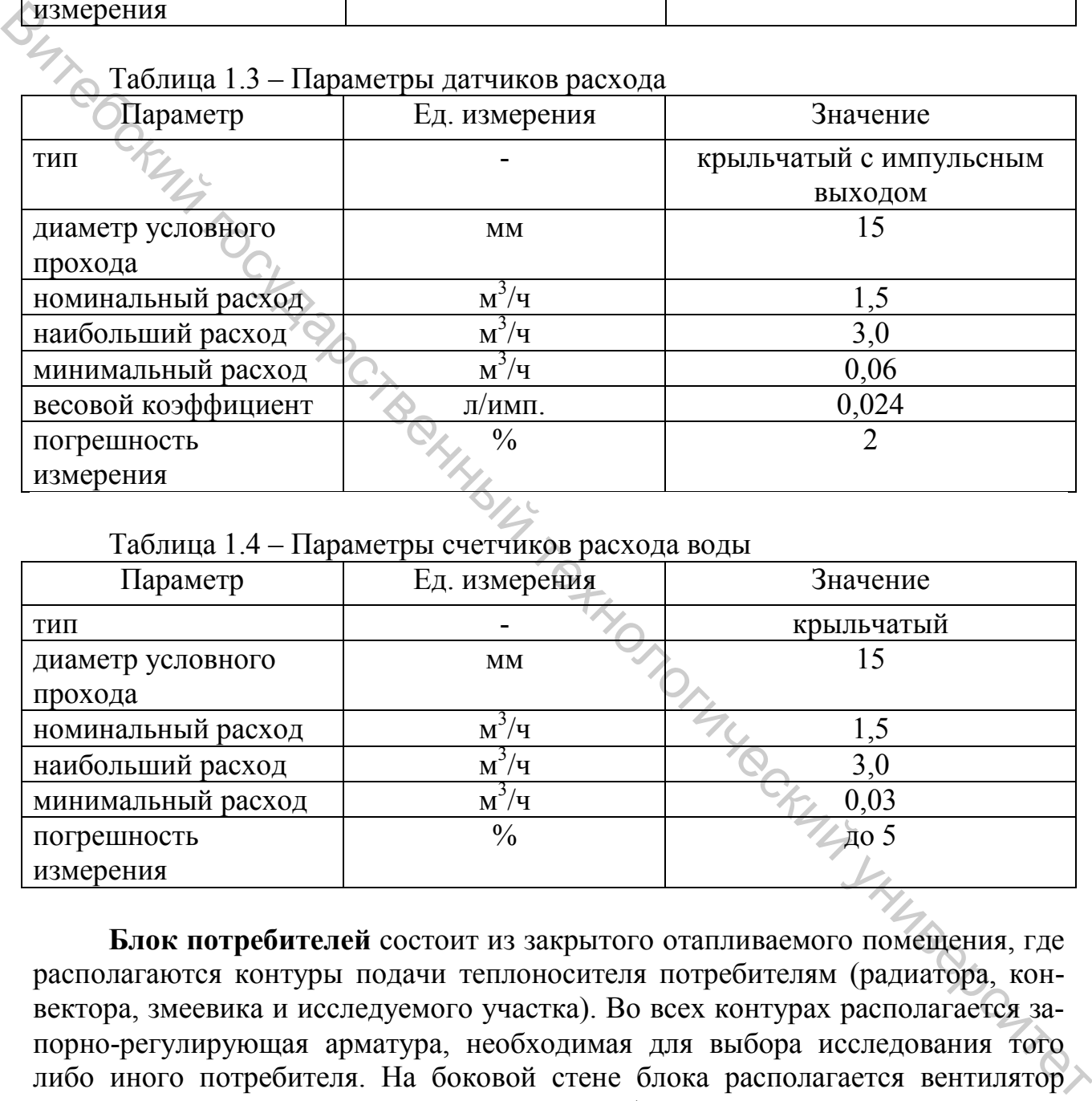

Таблица 1.4 – Параметры счетчиков расхода воды

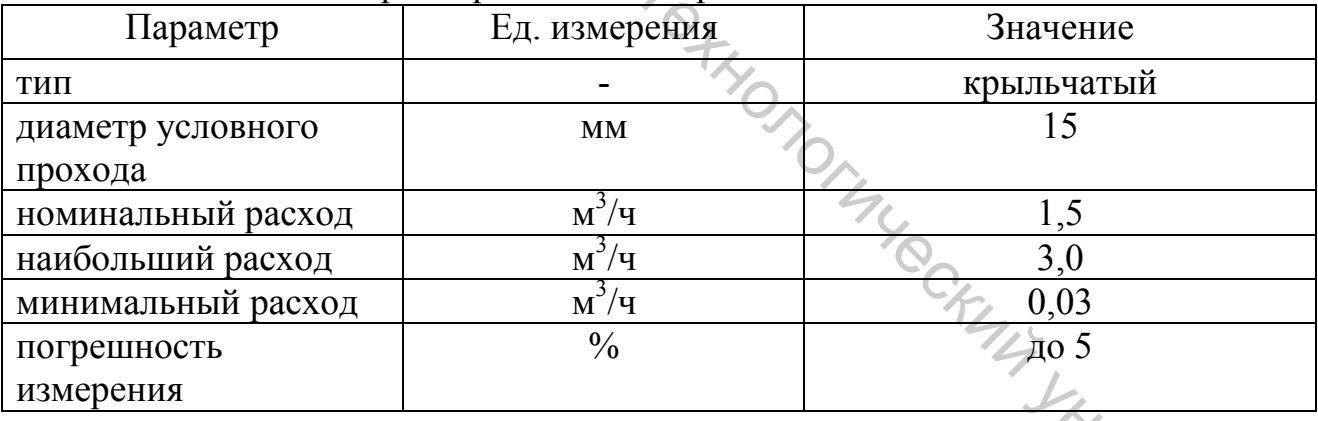

**Блок потребителей** состоит из закрытого отапливаемого помещения, где располагаются контуры подачи теплоносителя потребителям (радиатора, конвектора, змеевика и исследуемого участка). Во всех контурах располагается запорно-регулирующая арматура, необходимая для выбора исследования того либо иного потребителя. На боковой стене блока располагается вентилятор охлаждения и места подключения прямой и обратной линии подачи теплоносителя из блока управления (подключение производится с помощью гибких шлангов). На задней стороне блока располагается разъем для электрического подключения к блоку управления.

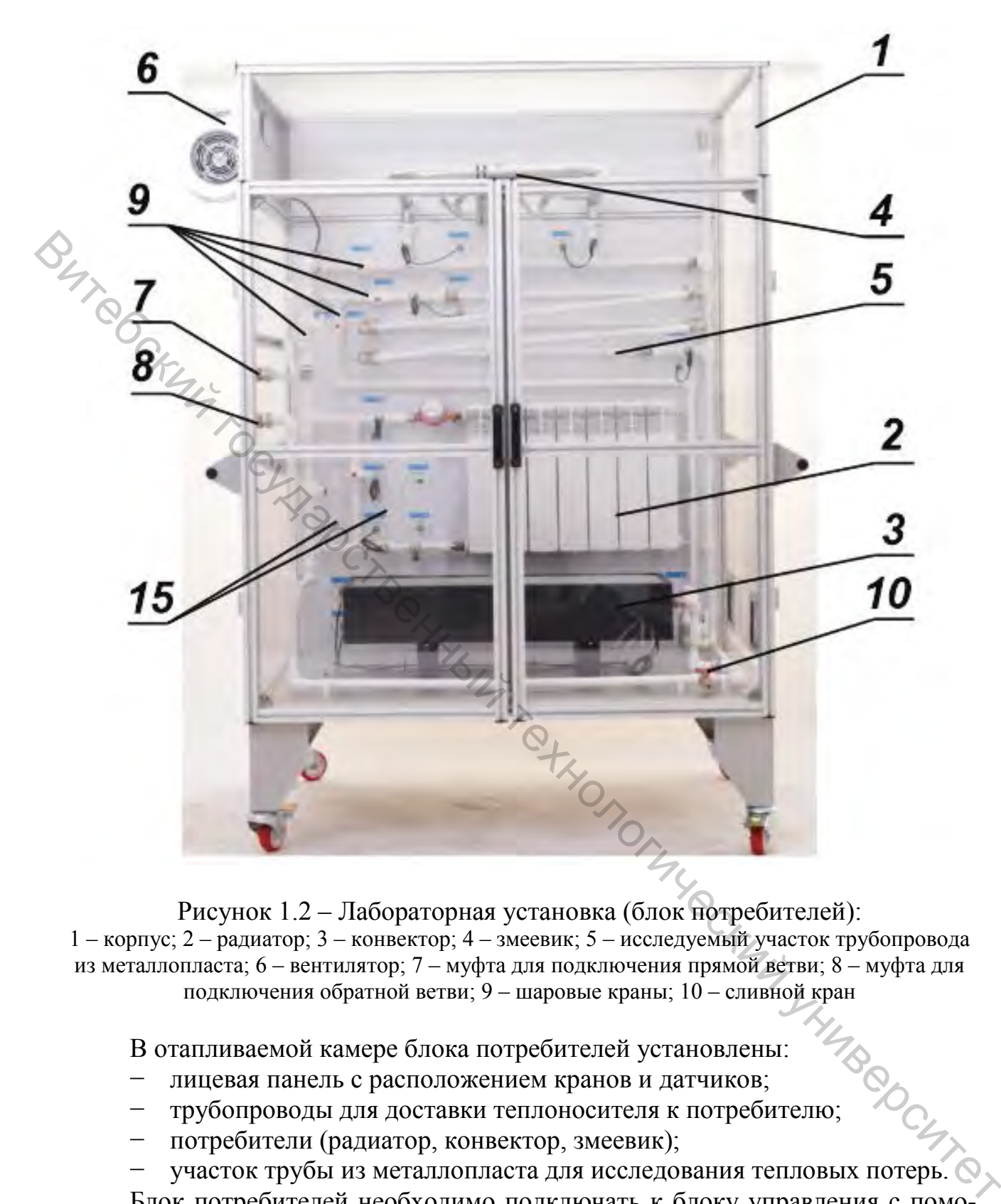

Рисунок 1.2 – Лабораторная установка (блок потребителей): 1 – корпус; 2 – радиатор; 3 – конвектор; 4 – змеевик; 5 – исследуемый участок трубопровода из металлопласта; 6 – вентилятор; 7 – муфта для подключения прямой ветви; 8 – муфта для подключения обратной ветви; 9 – шаровые краны; 10 – сливной кран

В отапливаемой камере блока потребителей установлены:

- лицевая панель с расположением кранов и датчиков;
- − трубопроводы для доставки теплоносителя к потребителю;
- потребители (радиатор, конвектор, змеевик);

− участок трубы из металлопласта для исследования тепловых потерь.

Блок потребителей необходимо подключать к блоку управления с помощью электрического шлейфа и гибких подводок. Камера монтируется из алюминиевого профиля со стенками из ПВХ. Камера оборудована вытяжным вентилятором и вентиляционными окнами.

Гидравлическая схема установки приведена на рисунке 1.3, расшифровка обозначений дана в таблице 1.5.

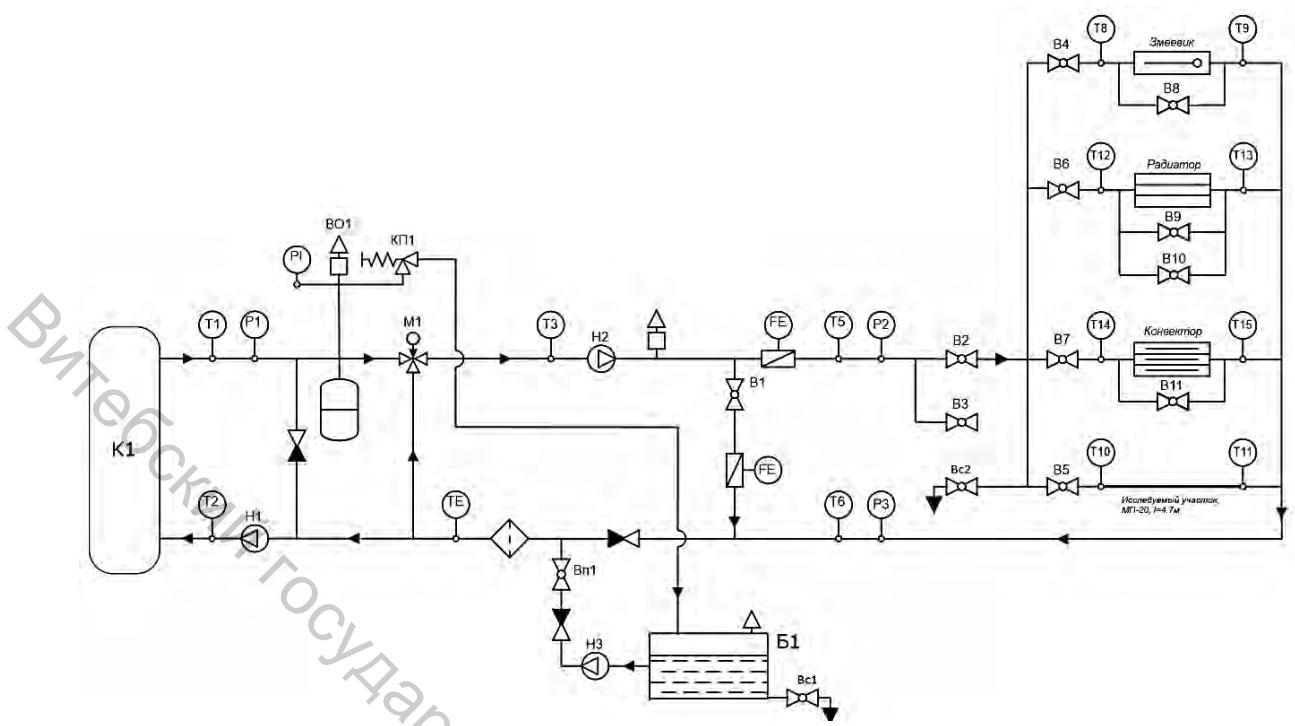

Рисунок 1.3 – Гидросхема установки:

1 – водогрейный котел К1; 2 – циркуляционный насос 1; 3 – циркуляционный насос 2; 4 – подпиточный насос 1; 5 – смесителньый клапан с электроприводом; 6 – бак с водой; 7 – шаровый кран-регулятор; 8 – клапан обратный; 9 – фильтр сетчатый; 10 – воздухоотводчик; 11 – группа безопасности по давлению; 12 – расширительный бак; 13 – датчик расхода теплоносителя; 14 – датчик температуры теплоносителя; 15 – датчик давления теплоносителя; 16 – кран подачи теплоносителя из бака; 18 – сливной кран; 21 – радиатор; 22 – конвектор; 23 – змеевик; 24 – участок трубопровода

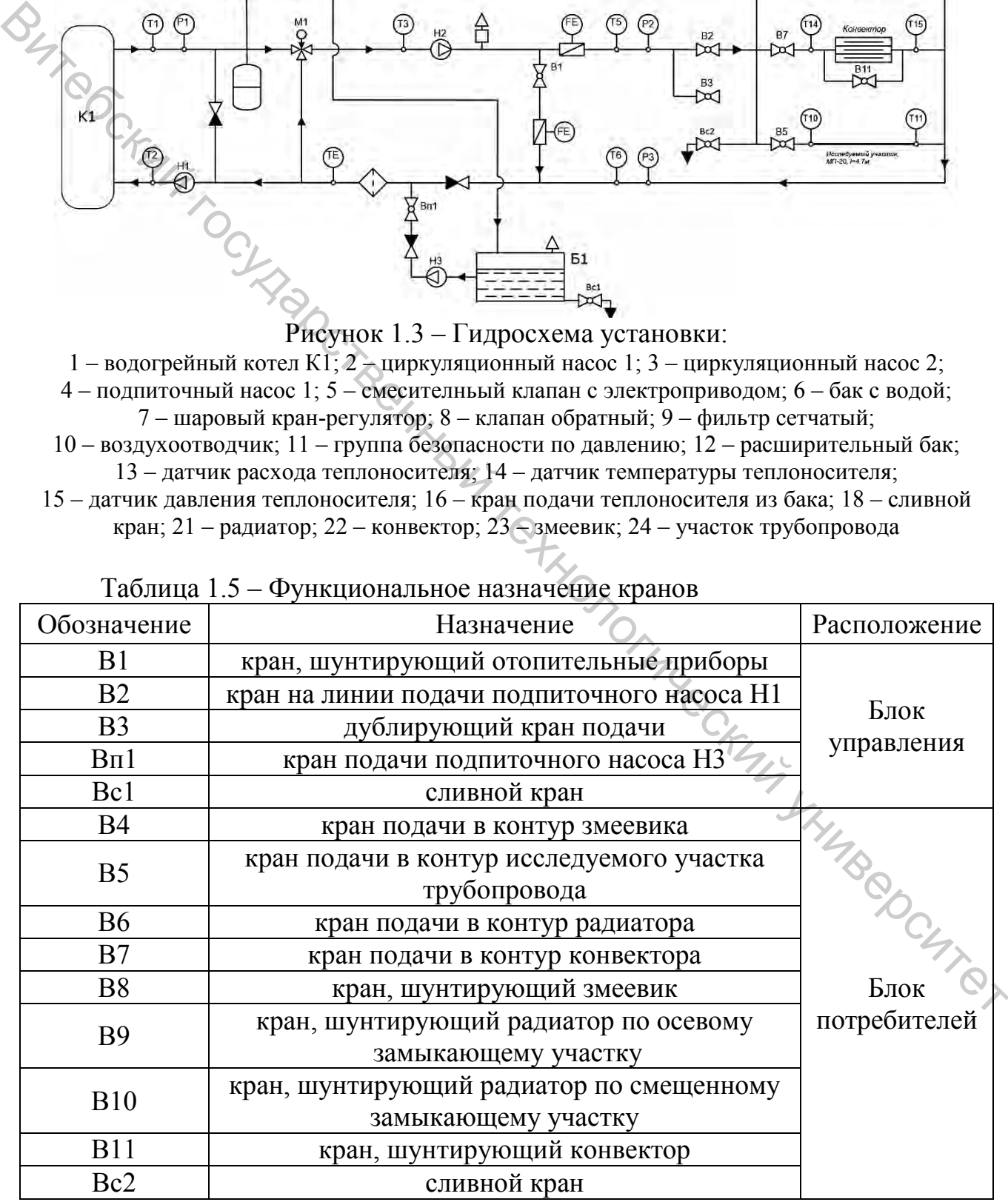

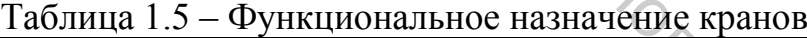

#### **Подготовка стенда к работе**

1. Залить в бак воду через заливное отверстие до уровня выше середины по высоте. Номинальная емкость бака 50 л. Предварительно убедиться, что сливной кран закрыт.

2. Подключить стенд к электросети. Питающая розетка должна иметь исправный контакт заземления.

3. Включить питание стенда.

4. Подключить стенд к ПК с помощью провода USB.

5. Установить драйверы и требуемые обновления системы на ПК (необходимо для связи ПК со стендом и работы ПО).

6. Произвести тестовый запуск ПО NTC-14.04.exe на ПК.

7. Выключить питание стенда.

8. Произвести электрическое подключение Блока управления и Блока потребителей, для этого необходимо подключить соединительный шлейф к разъему на задней панели Блока управления и к разъему на задней панели Блока потребителей.

9. Произвести подключение трубопроводов Блока управления и Блока потребителей с помощью гибких шлангов с накидными гайками.

10. Включить питание стенда.

11. Запустить ПО NTC-14.04.exe на ПК. При успешном подключении ПО к системе управления стенда внизу слева в окне ПО отобразится соответствующая индикация (рис. 1.4).

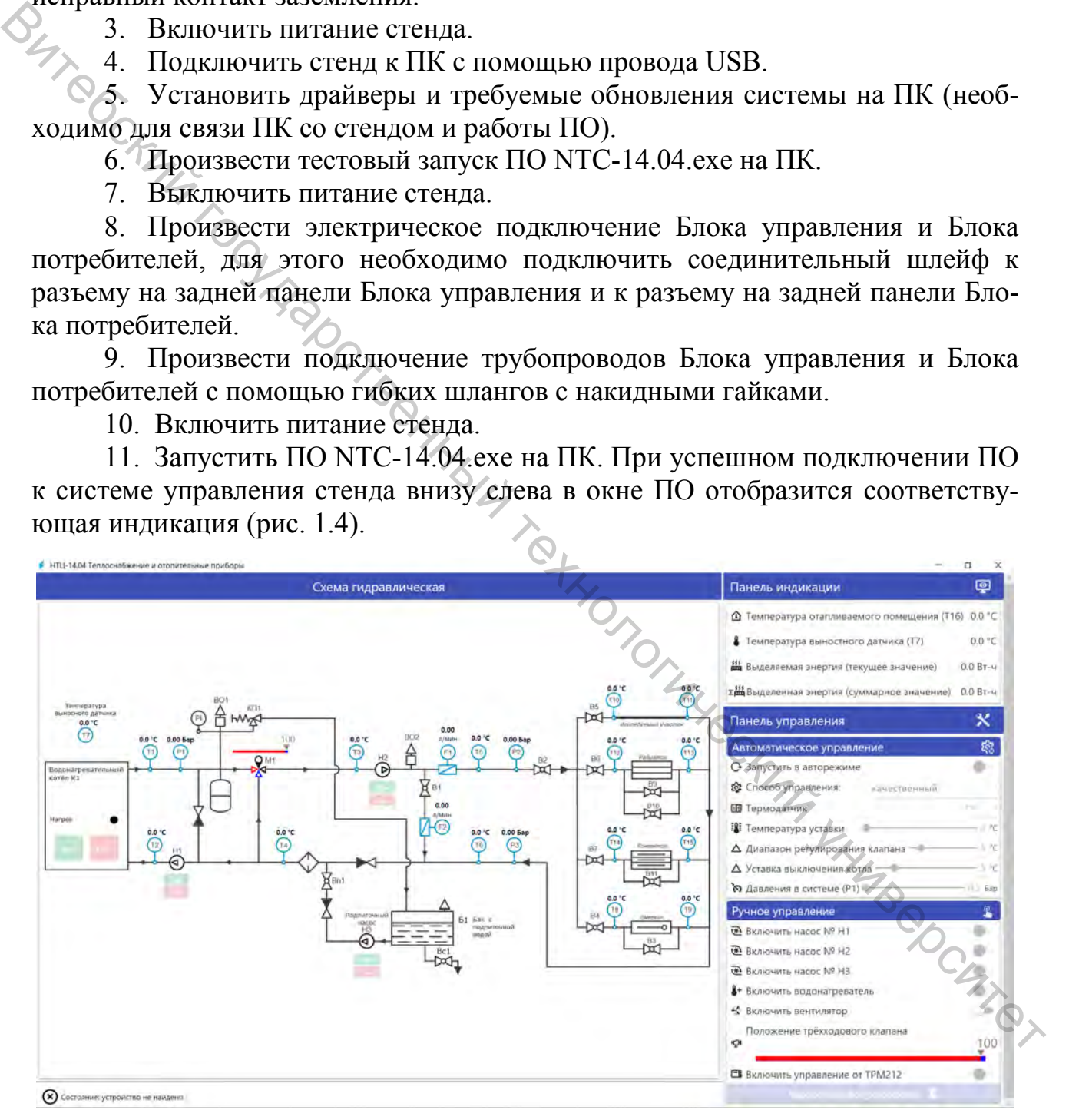

Рисунок 1.4 – Главное окно и индикация подключения

Система управления передает данные с датчиков, установленных на стенде на ПК. Установленное на ПК программное обеспечение (ПО) выдает управляющие сигналы на включение (отключение) насосов, котла, вентилятора, измерителя-регулятора, управляет перемещением смесительного устройства с электроприводом. В окне ПО отображаются температуры в различных точках системы, величины расхода теплоносителя. Программное обеспечение позволяет изучать работу и настраивать регуляторы температуры различного типа. Приемы работы с ПО подробно описаны в дальнейших работах.

В окне ПО изображена схема циркуляции теплоносителя, на которой:

− обозначены контрольные точки температуры, давления и расхода теплоносителя в соответствии с их фактическим расположением на стенде;

− следующие элементы выполнены интерактивными:

a) Н3 (подпиточный насос). При работе графическое обозначение меняет цвет на зеленый. Рядом расположены управляющие элементы насоса (кнопки пуск/стоп);

b) Н1 (циркуляционный насос контура котла). При работе графическое обозначение меняет цвет на зеленый.

c) Н3 (циркуляционный насос контура отопления). При работе графическое обозначение меняет цвет на зеленый. Рядом расположены управляющие элементы насоса.

d) М1 (электропривод смесительного клапана). При работе графическое обозначение меняется в соответствии с направлением движения привода. Над графическим обозначением расположен управляющий движок клапаном.

e) К1 (водогрейный котел). При работе зажигается индикатор [Нагрев], при отклонениях параметров теплоносителя зажигается индикатор, соответствующий состоянию. Котел невозможно включить, если отсутствует циркуляция воды в его контуре.  $\epsilon$  – обозначены контрольные тома, такительный государственный государственный государственный государственный государственный государственный государственный государственный государственный государственный государствен

12. Открыть кран В2, краны В1, В3 закрыть.

13. Включить подпиточный насос Н3. Для этого в режиме ручного управления нажмите на соответствующий движок.

14. Для удаления воздуха использовать предохранительный клапан группы безопасности, для чего приоткрывать его маховик. Давление контролировать по манометру группы безопасности рядом с клапаном.

15. Открыть воздухоотводчики на подаче блока управления и в блоке потребителей.

16. Открыть краны В4…В7.

17. Продолжить заправку и удаление воздуха через воздухоотводчики, используя предохранительный клапан группы безопасности.

18. В процессе заправки перевести вручную ручку управления смесительным клапаном в крайнее левое положение на время около 1 минуты.

19. В процессе заправки перевести вручную ручку управления смесительным клапаном в крайнее правое положение на время около 1 минуты.

20. Перевести вручную ручку управления смесительным клапаном в среднее положение.

21. Удалить остатки воздуха из системы, используя ручной воздухоот-

водчик в верхней точке радиатора.

Возможные настройки панели управления отображены в таблице 1.6.

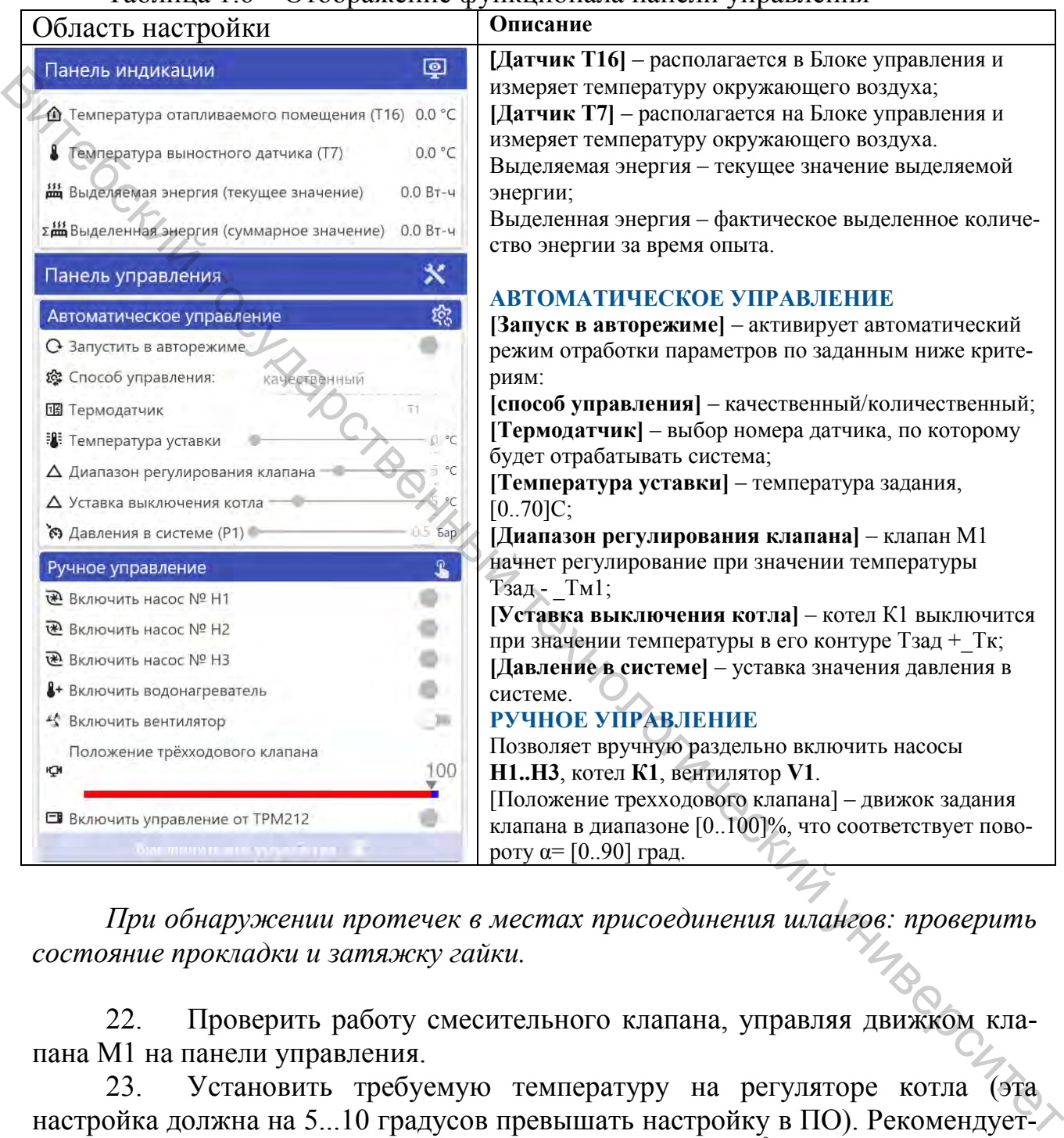

# Таблица 1.6 – Отображение функционала панели управления

*При обнаружении протечек в местах присоединения шлангов: проверить состояние прокладки и затяжку гайки.*

22. Проверить работу смесительного клапана, управляя движком клапана М1 на панели управления.

23. Установить требуемую температуру на регуляторе котла (эта настройка должна на 5...10 градусов превышать настройку в ПО). Рекомендуется устанавливать регулятор в диапазоне настроек [35...65 $^{0}$ C].

24. Проверить работу котла. Для этого на панели ручного управления включить насос Н1, а затем водонагреватель.

25. Выключить котел.

26. Выключить питание стенда.

# **Лабораторная работа 2. Изучение устройства и основных характеристик устройств системы отопления**

**Цель работы:** исследование устройства и основных характеристик устройств, применяемых в системах отопления.

# **Описание лабораторного оборудования**

Конструктивные особенности электрического котла Tenko представлены на рисунке 2.1.

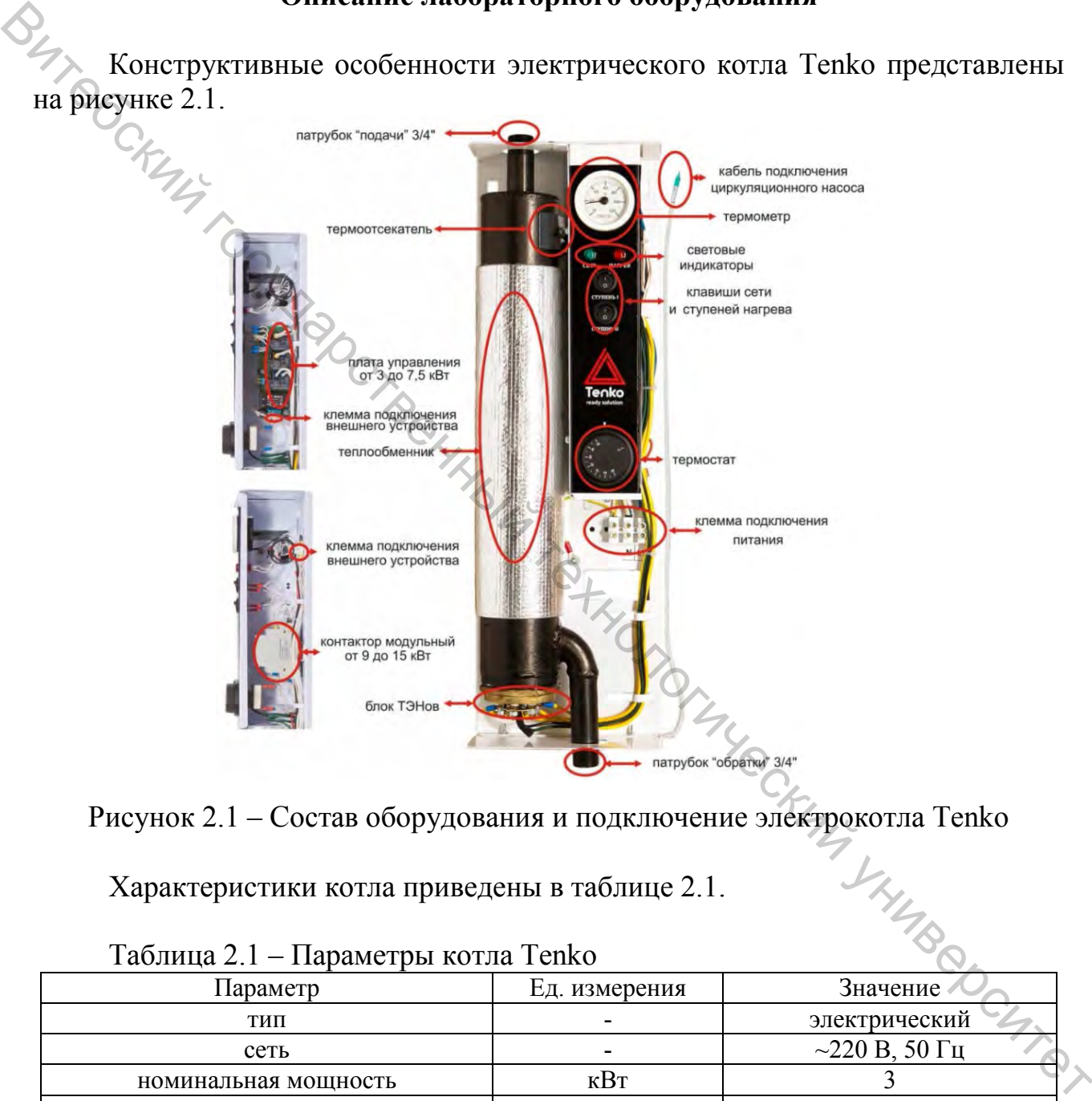

Рисунок 2.1 – Состав оборудования и подключение электрокотла Tenko<br>Характеристики котла приведены в таблице 2.1.

Характеристики котла приведены в таблице 2.1.

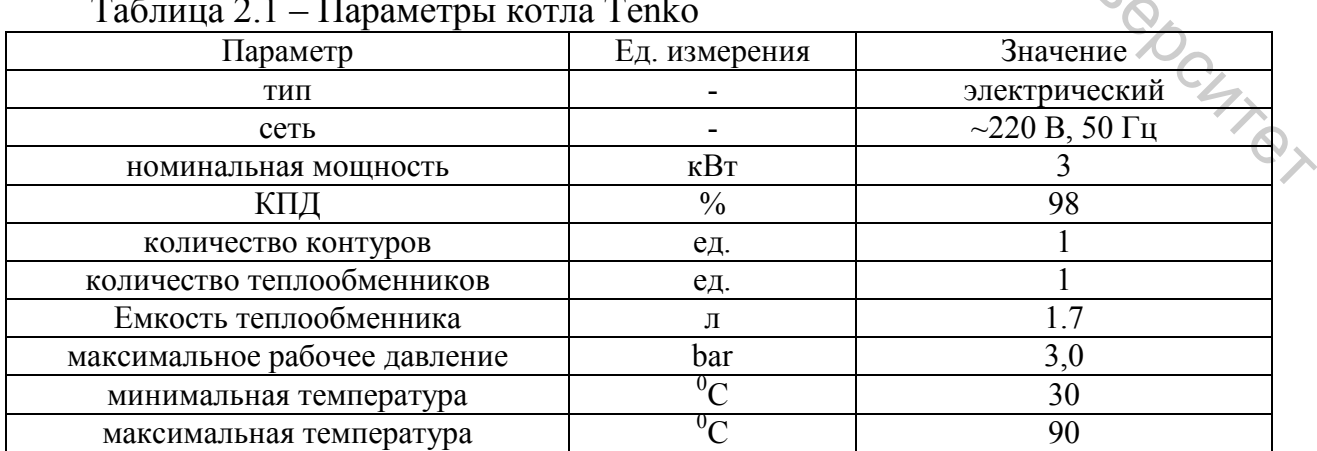

# Таблица 2.1 – Параметры котла Tenko

Циркуляционный насос UPS-25/40 180 предназначен для перекачивания рабочих жидкостей в системах нагрева воды. Насос перекачивает чистые, невязкие и неагрессивные жидкости, которые не содержат твердых частиц или волокон.

Циркуляционные насосы UPS 25-60 (рис. 2.2) с электродвигателями оборудованы мокрым ротором и защищенным статором с компоновкой типа «инлайн», без сальниковых уплотнений, не требующими технического обслуживания и оборудованными противолежащими соединительными патрубками оди-

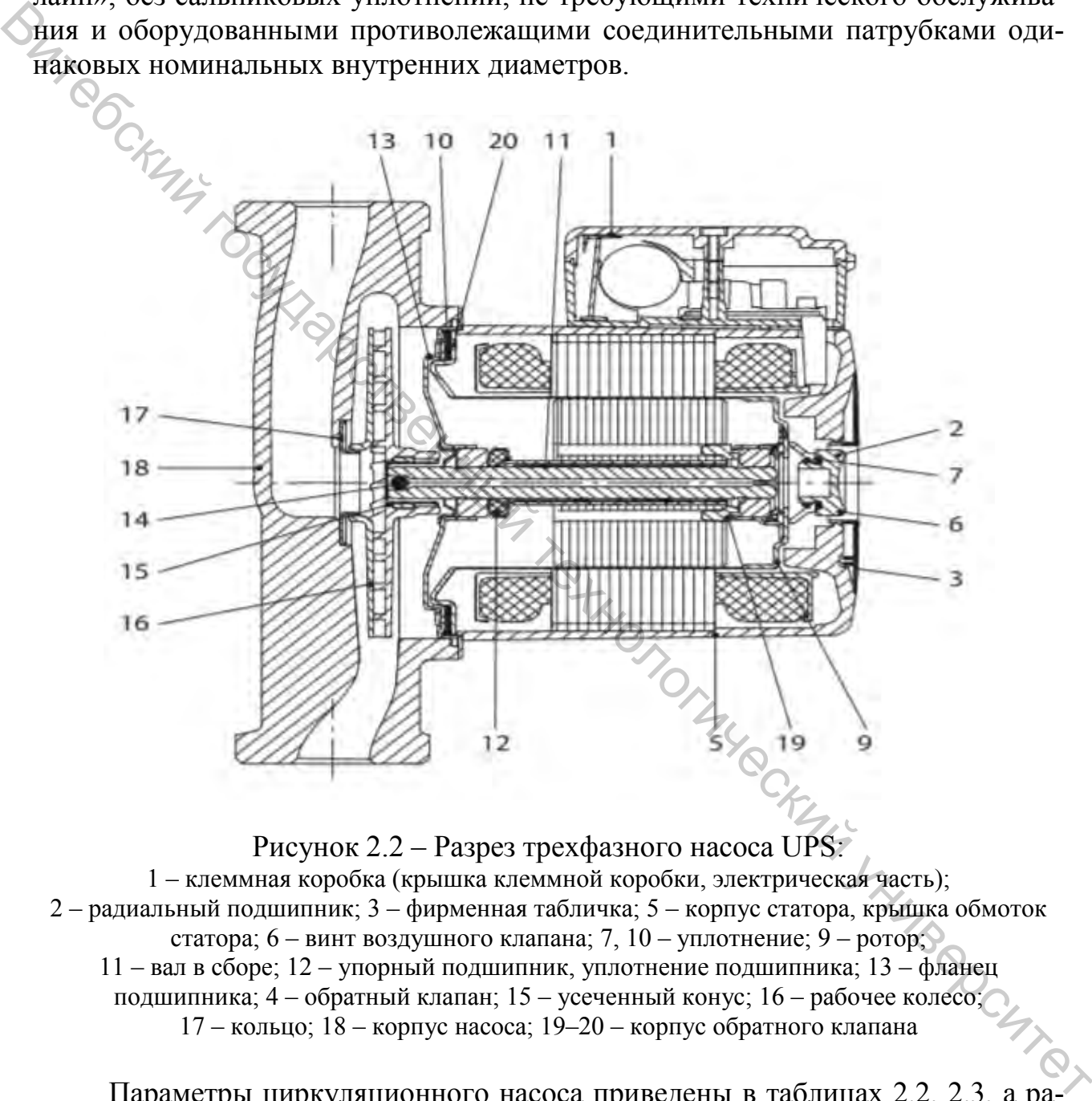

Рисунок 2.2 – Разрез трехфазного насоса UPS: 1 – клеммная коробка (крышка клеммной коробки, электрическая часть); 2 – радиальный подшипник; 3 – фирменная табличка; 5 – корпус статора, крышка обмоток статора; 6 – винт воздушного клапана; 7, 10 – уплотнение; 9 – ротор; 11 – вал в сборе; 12 – упорный подшипник, уплотнение подшипника; 13 – фланец подшипника; 4 – обратный клапан; 15 – усеченный конус; 16 – рабочее колесо; 17 – кольцо; 18 – корпус насоса; 19–20 – корпус обратного клапана

Параметры циркуляционного насоса приведены в таблицах 2.2, 2.3, а рабочие характеристики – на рисунках 2.3, 2.4. Электродвигатель данного насоса представляет собой 2- или 4-полюсный асинхронный двигатель с короткозамкнутым ротором, отвечающий требованиям по электромагнитной совместимости. Насосы для однофазной сети поставляются с одно- или трехскоростным исполнением электродвигателя. Установка требуемой скорости производится переключателем на крышке насоса.

| Trapamorph Anphyshianonnol o navoca    |               |                                       |
|----------------------------------------|---------------|---------------------------------------|
| Параметр                               | Ед. измерения | Величина                              |
| тип насоса                             |               | <b>UPS 25-60</b>                      |
| номинальное напряжение                 | B             | $\sim$ 230, 50 $\Gamma$ <sub>II</sub> |
| номинальная мощность                   | Bт            | 50/55/60                              |
| номинальный ток*                       | A             | 0.21/0.25/0.28                        |
| температура окружающего воздуха        | $\sim$        | $+10+35$                              |
| температура перекачиваемой среды       | $^{0}C$       | $+2+110$                              |
| ллина                                  | <b>MM</b>     | 180                                   |
| подача максимальная                    | $M^3/H$       |                                       |
| напор максимальный                     | M             | h                                     |
| давление в гидросистеме (максимальное) | бар           | 10                                    |

Таблица 2.2 – Параметры циркуляционного насоса

\* При I/II/III скорости вращения

Таблица 2.3 – Зависимость допустимой температуры теплоносителя от температуры воздуха (окружающей среды)

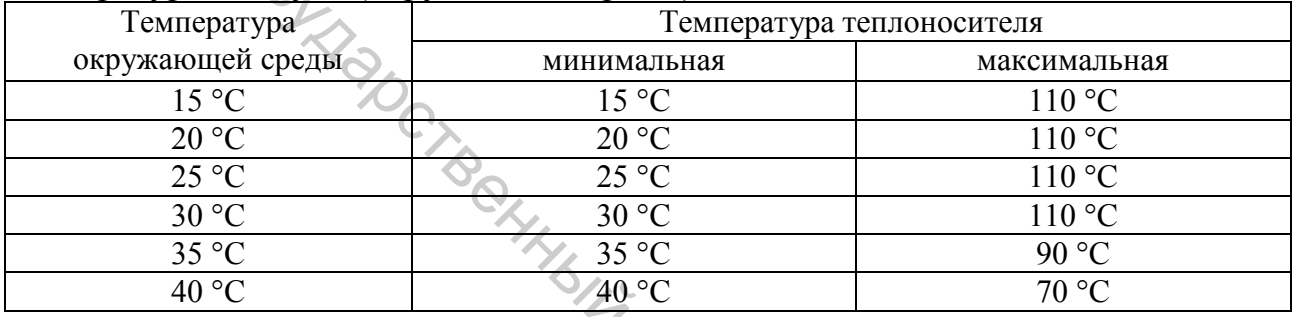

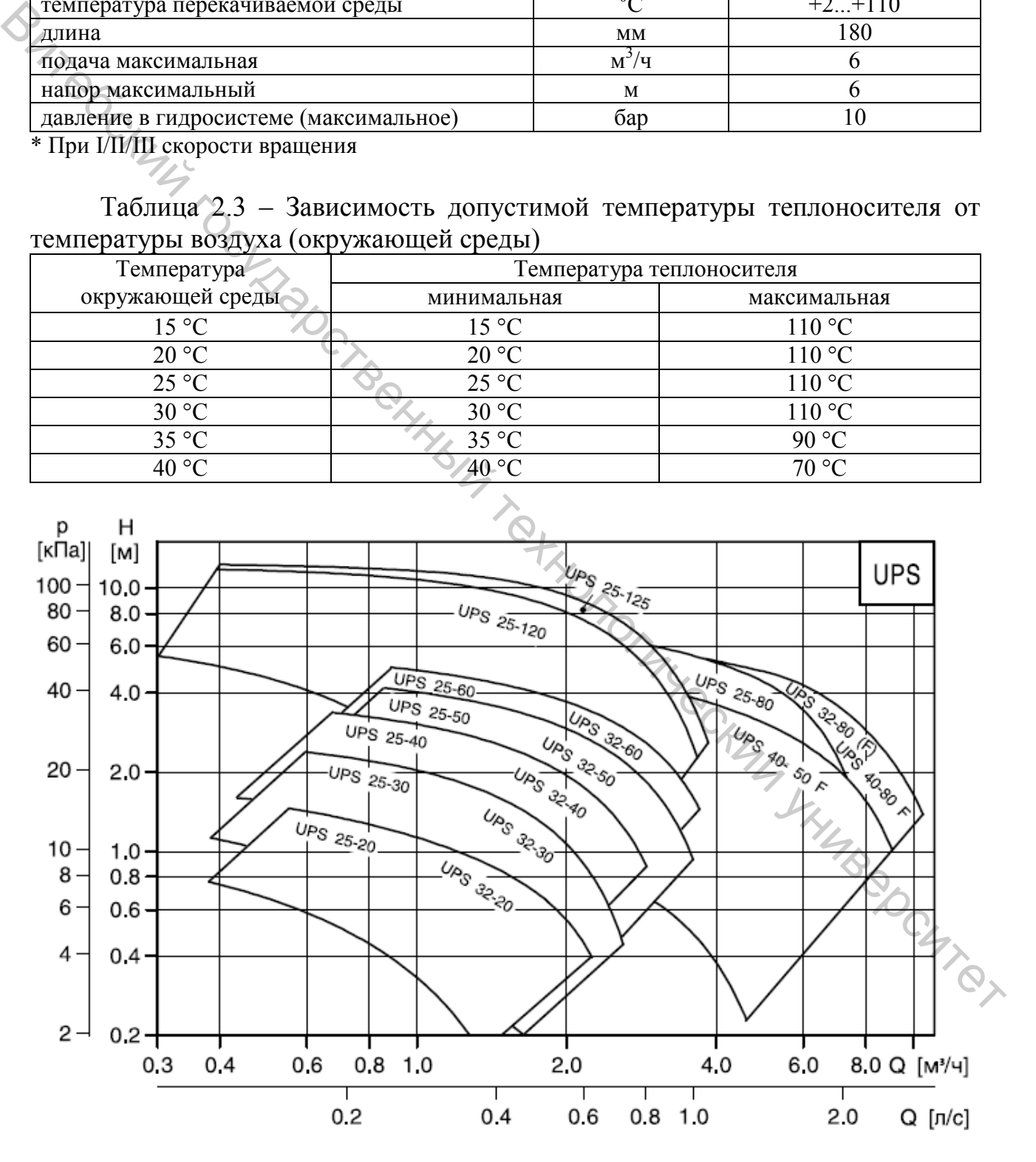

Рисунок 2.3 – Рабочие характеристики насосов семейства UPS

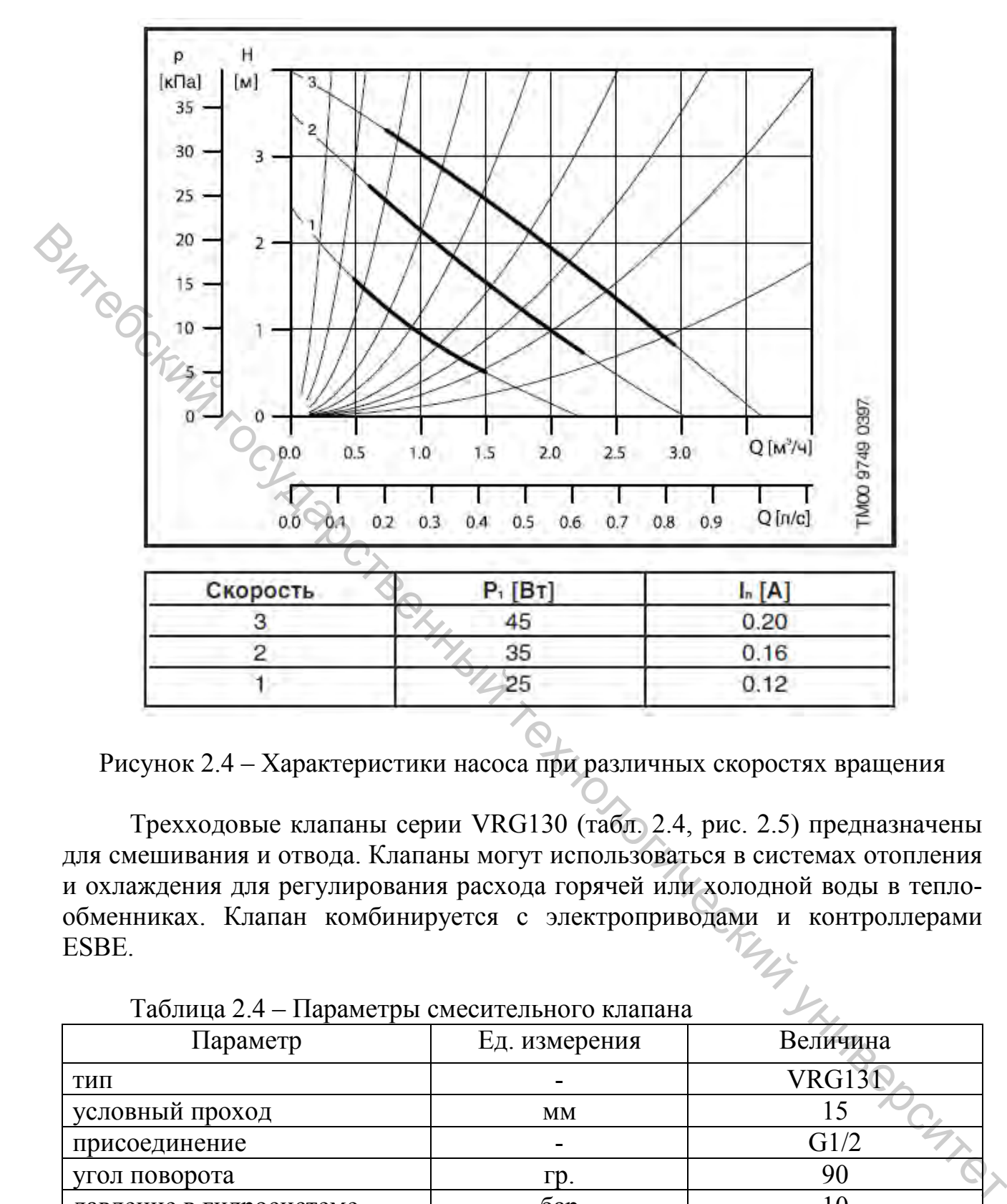

Рисунок 2.4 – Характеристики насоса при различных скоростях вращения

Трехходовые клапаны серии VRG130 (табл. 2.4, рис. 2.5) предназначены для смешивания и отвода. Клапаны могут использоваться в системах отопления и охлаждения для регулирования расхода горячей или холодной воды в теплообменниках. Клапан комбинируется с электроприводами и контроллерами ESBE. ESBE.

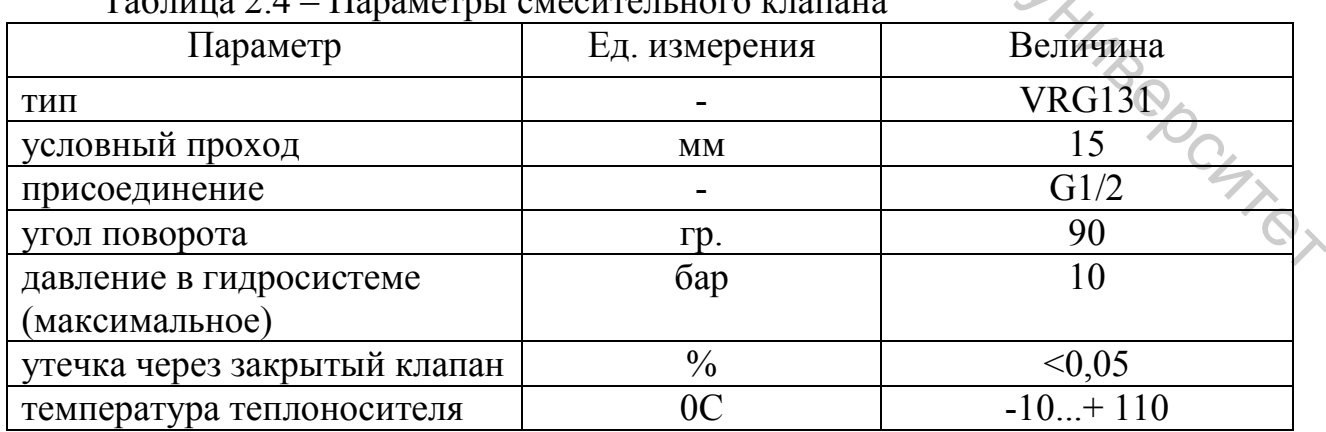

 $Ta^K$ пина  $2.4 - Tha$ раметры смесительно

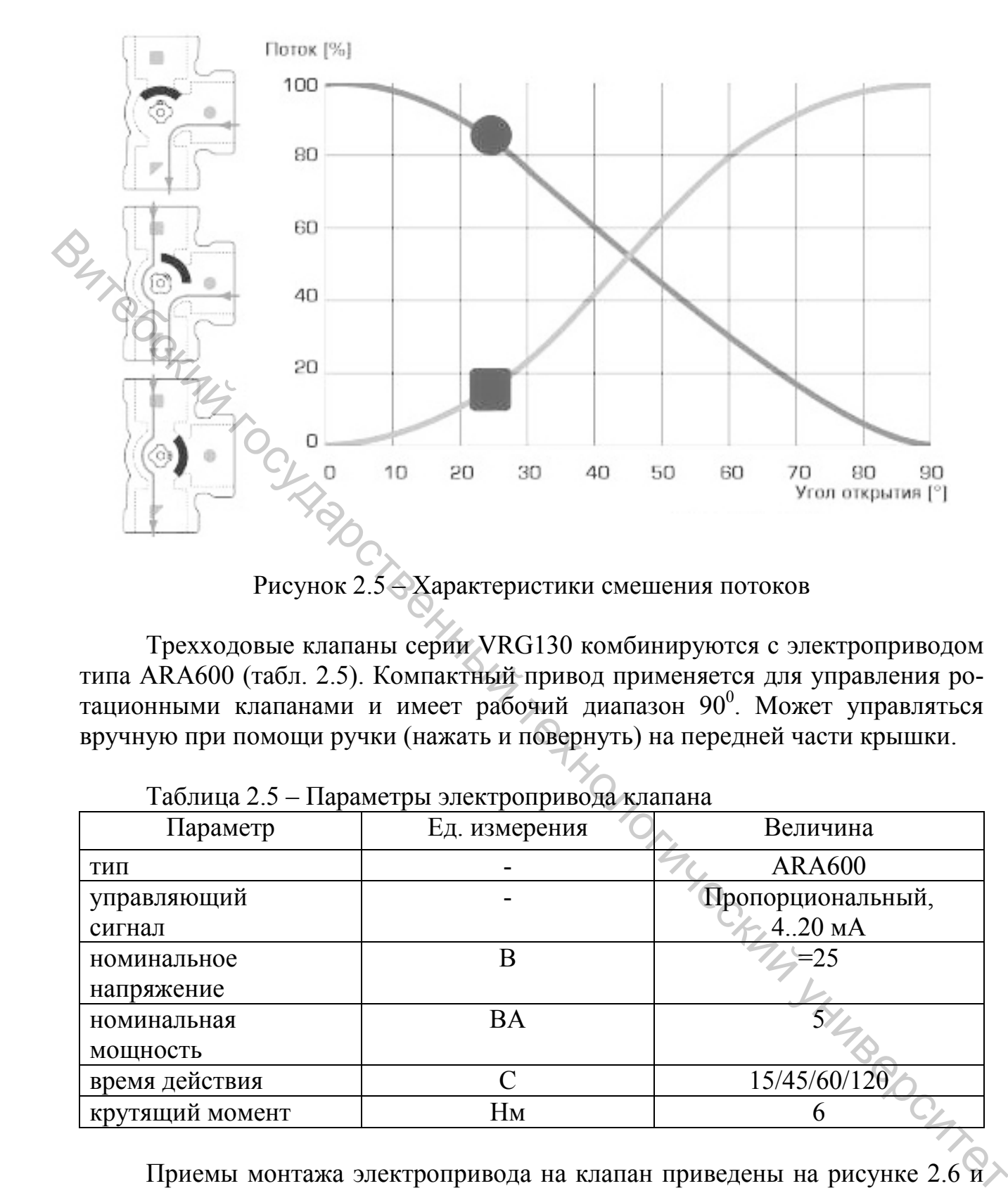

Трехходовые клапаны серии VRG130 комбинируются с электроприводом типа ARA600 (табл. 2.5). Компактный привод применяется для управления ротационными клапанами и имеет рабочий диапазон 90°. Может управляться вручную при помощи ручки (нажать и повернуть) на передней части крышки.

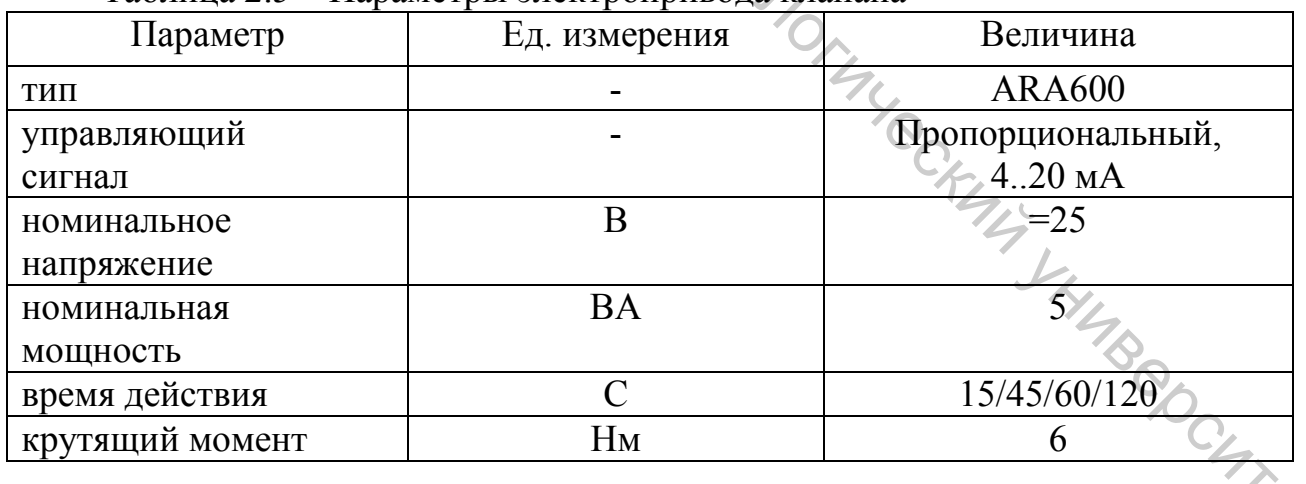

Таблица 2.5 – Параметры электропривода клапана

Приемы монтажа электропривода на клапан приведены на рисунке 2.6 и $\rightarrow$ 2.7.

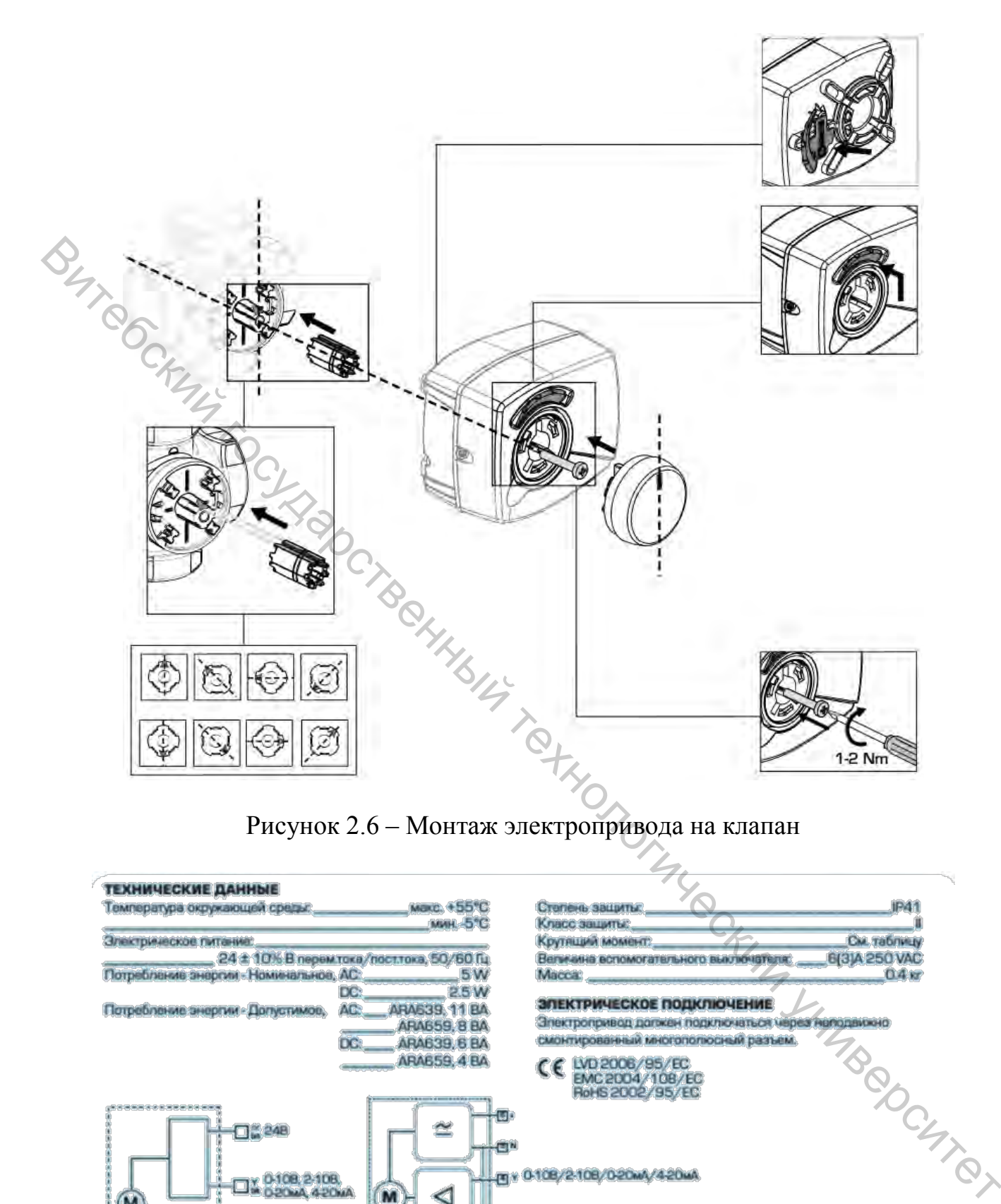

# Рисунок 2.6 – Монтаж электропривода на клапан

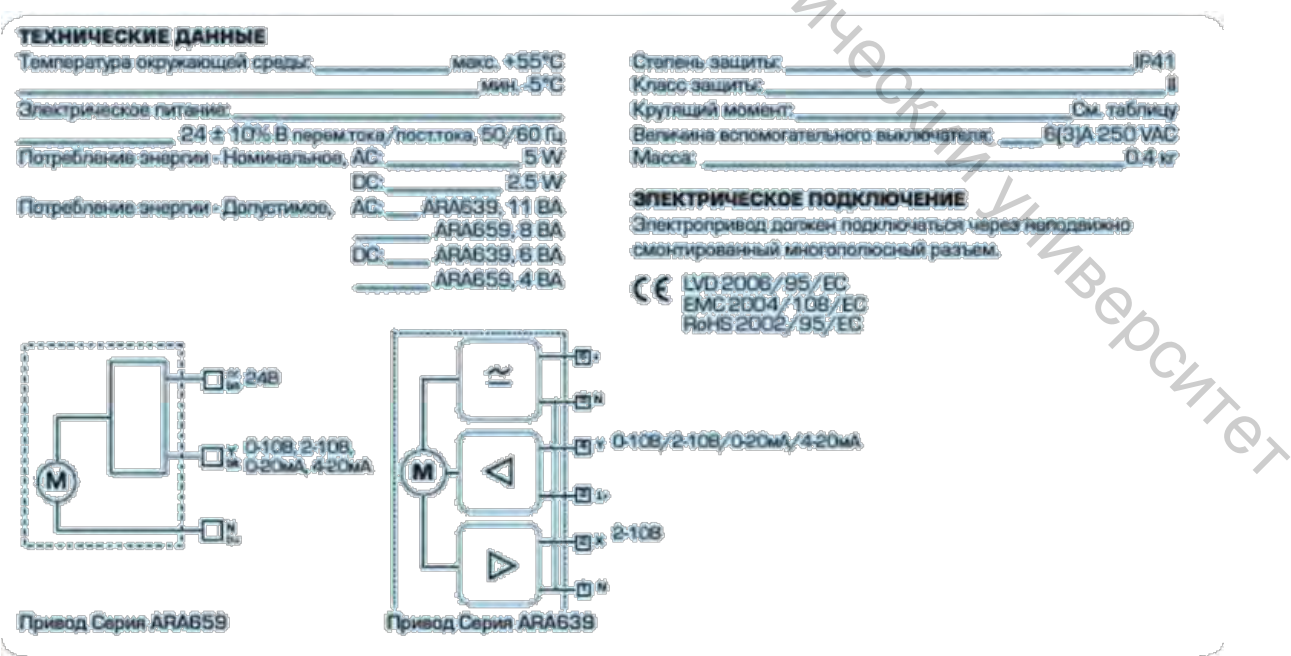

Рисунок 2.7 – Схема подключения электропривода ARA600

#### **Порядок выполнения работы**

1. Изучить конструктивные особенности электрического котла Tenko, отобразить в отчете.

2. Изучить конструктивные особенности циркуляционных насосов UPS 25-60, отобразить в отчете.

3. Изучить конструктивные особенности смесительного клапана, отобразить в отчете.

4. Включить питание стенда.

5. Выставить ручкой регулятора на котле температуру задания [40...60] град.  $\gamma$ и Виточить питание сеньский государственный технологический государственный технологический государственный технологический государственный технологический государственный технологический государственный технологичес

6. Открыть ПО. *НТЦ-14.04\_Софт*

7. В ручном режиме запустить насос Н1, а затем котел К1.

8. Дождаться отключения котла и его повторного включения.

9. Обратить внимание на показания цифровых датчиков температуры в контуре котла (Т1).

10. Проанализировать принцип работы встроенного регулятора температуры котла.

11. Включить насос подкачки Н3.

12. Проанализировать показания измерителей датчиков давления (Р1...Р3), отобразить в отчете.

13. Выключить все устройства на стенде.

14. Отключить питание.

15. Оформить отчет, сделать выводы.

# **Лабораторная работа 3. Определение потерь тепловой энергии при ее транспортировании**

**Цель работы:** экспериментальное определение потерь тепловой энергии на отрезке отопительного контура при различном расходе.

# **Описание лабораторного оборудования**

В блоке потребителей расположен участок трубопровода из металлопласта со следующими параметрами:

 $-$  длина трубопровода  $L = 4.7$  м;

− внешний диаметр трубы  $D_e$ = 0.02 м.

На входе и выходе исследуемого трубопровода расположены датчики для контроля температуры Т10 и Т11 соответственно. При достижении заданной температуры в системе отопления измеряются показания датчиков на входе и на выходе исследуемого трубопровода. Далее необходимо произвести расчет тепловых потерь по следующей формуле:

$$
Q_{\rm l} = \pi D_e \, KL \left( T_{\rm cp} - T_0 \right), \tag{3.1}
$$

где *De* = 0,02 м – наружный диаметр трубопровода;

 $K = 11{,}6$  Вт/м<sup>2 0</sup>С – коэффициент теплопередачи неизолированного теплопровода;

 $L = 4.7$  м – длина исследуемого участка трубопровода;

 $T_{\rm cn}$  – средняя температура теплоносителя на подаче

$$
T_{cp} = 0.5 (T_{K} + T_{H}), {^{0}C};
$$

*Т*н – температура теплоносителя на входе трубопровода (Т10);

*Т*к – температура теплоносителя на выходе трубопровода (Т11);

*Т*0 – температура окружающей среды.

# **Порядок выполнения работы**

1. Подготовить стенд к работе (см. лабораторную работу 1).

2. Установить скорость работы циркуляционных насосов H1 = II, Н2 = II. Для этого необходимо перевести регулятор на корпусе насоса в положение II.

3. Включить питание стенда (взвести клавишу автоматического выключателя QF1 «Сеть»).

4. Привести шаровые краны на стенде в следующие состояния:

– открыто: В2, В5 (ручка вдоль трубопроводов);

– закрыто: В1, В3, В4, В6...В11 (ручка поперек трубопровода).

5. На ручном регуляторе котла установить температуру в диапазоне *t* = 75 <sup>0</sup> С. Температура теплоносителя в котле контролируется непосредственно по индикатору *T1*.

6. Запустить программу НТЦ-14.04\_Софт на компьютере.

7. Если температура теплоносителя превышает требуемую более чем на 10 °С, откройте вентили В4, В6, В7. Включите котел на минимальной настройке температуры (нагревательный элемент не должен включаться) и дождитесь падения температуры.  $T_0 = 0.3 (t_E + t_n)$ ,  $C_i$ <br>  $T_0 =$  температура теплоносители на выходе трубопровода (110);<br>  $T_0 =$  температура окружающей среды.<br> **Порядок выполнения работы**<br> **Порядок выполнения работы**<br> **Порядок выполнения работы**<br> **Поряд** 

8. В программе произвести настройки панели управления на следующие истры:<br>  $\cdot$  способ управления: количественный;<br>  $\cdot$  710; параметры:

– способ управления: количественный;

– термодатчик: *Т10*;

– температура уставки: 40 °С.

– запустить в авторежиме.

9. С помощью крана В1 отрегулируйте расход воды *F1* = 3 л/мин.

10. Когда значение температуры достигнет заданной, снимите данные температуры на входе *Т10* и выходе *Т11* участка теплосети. Данные занести в таблицу 3.1.

11. Повторить п. [9…10], повторить опыт с выставленной температурой  $T10 = [50 \, {}^{0}C, 60 \, {}^{0}C, 70 \, {}^{0}C].$ 

12. Выключить авторежим. Включить в ручном режиме насосы Н1, Н2 и вентилятор для охлаждения трубопровода и помещения.

13. Повторите п. [8…11] при других значениях расхода воды:

 $-FI = 5$  л/мин;

 $-FI = 8.5$  л/мин.

14. Отключить все устройства на стенде. Выключить питание при необходимости.

15. Построить характеристику Δ*Q* = *f* (*Т*) при различных значениях расхода воды.

16. Оформить отчет, сделать выводы.

Таблица 3.1 – Данные температуры теплоносителя на входе и выходе исследуемого участка при переходном и установившемся режиме

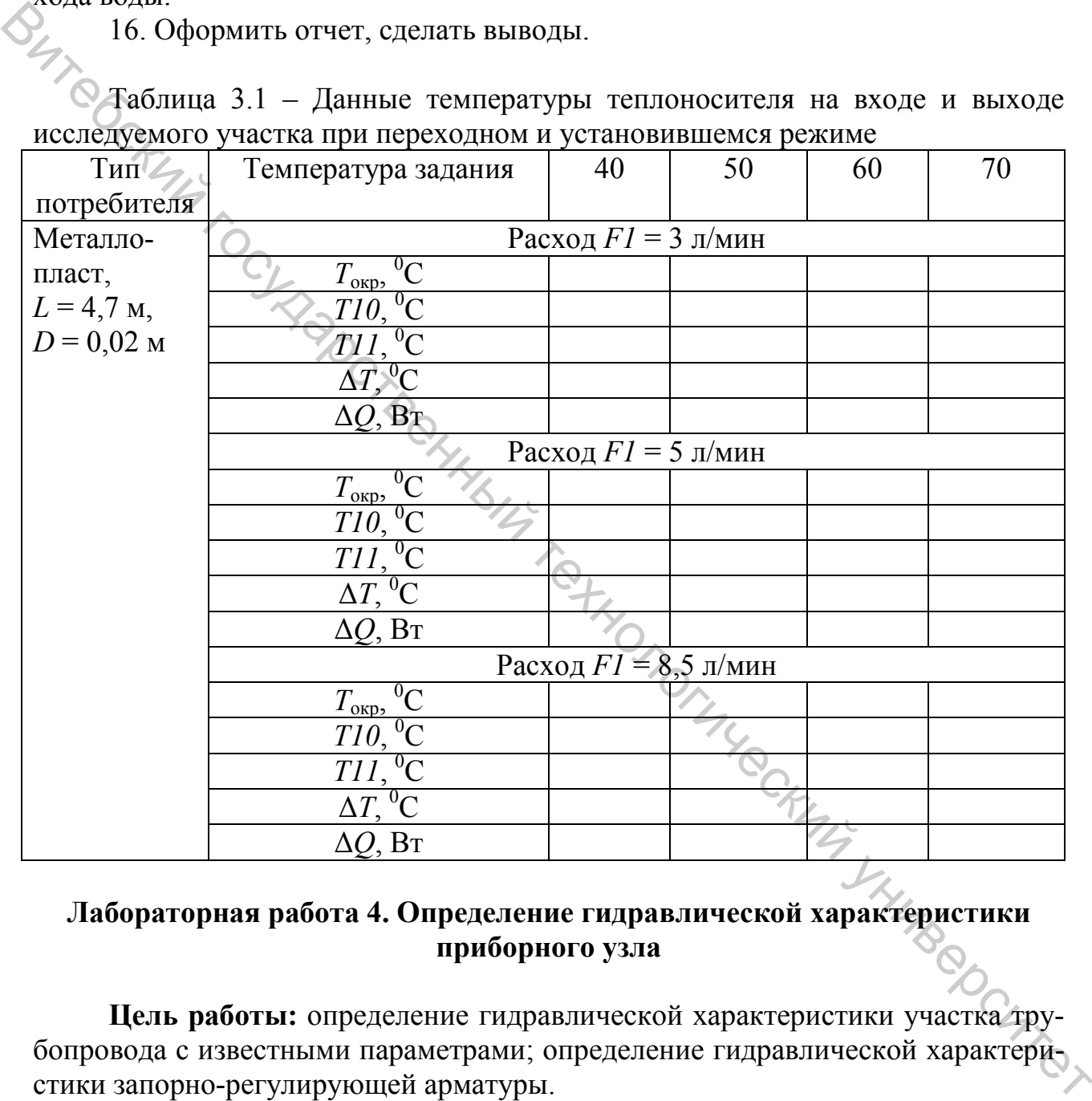

# **Лабораторная работа 4. Определение гидравлической характеристики приборного узла**

**Цель работы:** определение гидравлической характеристики участка трубопровода с известными параметрами; определение гидравлической характеристики запорно-регулирующей арматуры.

#### **Описание работы**

В зависимости от давления на конкретном участке системы отопления изменяется и его тепловая производительность. Именно поэтому важен гидравлический расчет потребителей системы отопления. Гидравлический расчет сводится к определению потерь давления в потребителе и основан на формуле:

$$
\Delta P = Rl + Z, \tag{4.1}
$$

где ∆*P* – линейные потери давления;

*R* – удельные потери давления в трубе;

*L* – длина трубы;

*Z* – потери давления в сопротивлении (отводы, краны и т. д.).

На подающем участке трубопровода на блоке управления располагается запорно-регулирующая арматура (задвижка М1), на которой с помощью датчиков давления *Р1*, *Р2* определяются потери давления. В блоке потребителей располагается участок трубопровода с известными параметрами, на входе и выходе которого располагаются датчики давления *Р2*, *Р3*, с помощью которых определяется разница значений давления на входе и выходе исследуемого участка.  $Z$  – потери двухал, подполнительный и столи, краны и т. д.).<br>
Ма подающем участке трубопровода на блоке управления располагается<br>
хоо даньейну регулирующая арматура (задвижка MI), на которы с помошью асти-<br>
податается у

# **Порядок выполнения работы**

1. Подготовить стенд к работе (см. инструкцию).

2. Установить скорость работы циркуляционных насосов H1 = I, Н2 = I. Для этого необходимо перевести регулятор на корпусе насоса в положение I.

3. Включить питание стенда (взвести клавишу автоматического выключателя QF1 «Сеть»).

4. Привести шаровые краны на стенде в следующие состояния:

– открыто: В2, В5 (ручка вдоль трубопроводов).

– закрыто: В1, В3, В4, В6...В11 (ручка поперек трубопровода).

5. Открыть на компьютере ПО НТЦ-14.04\_Софт.

6. В режиме ручного управления включить насос Н1, Н2. Задвижку М1 установить в положение 100% (подача горячего потока).

7. Дождаться установившихся значений в системе. Записать в таблицу 4.1 данные значений расхода воды *F1*, давления *Р2* – на входе теплоносителя в исследуемый участок, давления *Р3* – на выходе теплоносителя из исследуемого участка.

8. Повторить п.7 при установленном значении скорости циркулярного насоса  $H2 = II$ , а затем  $H2 = III$ .

Таблица 4.1 – Экспериментальные данные для определения гидравлического сопротивления

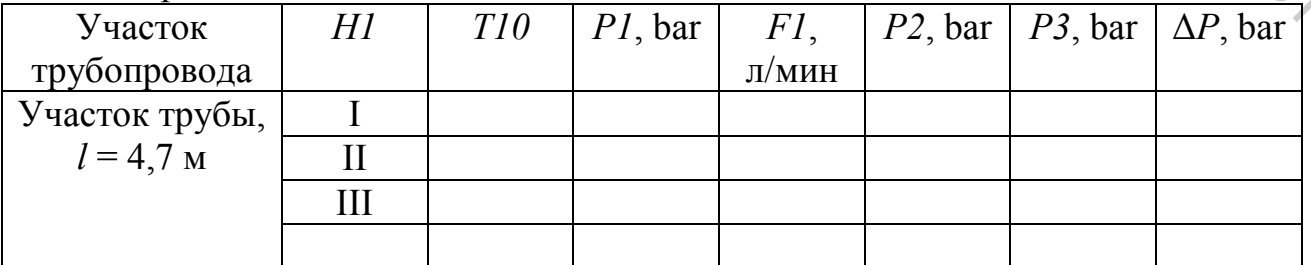

9. Для исследования участка трубопровода с клапаном М1 необходимо отключить насос Н2.

10. Дождаться установившихся значений в системе. Плавно закрывая задвижку с помощью регулятора на панели управления, отслеживайте показания датчиков *Р1*, *Р2*. Когда давление *Р1* начнет расти, зафиксируйте значения *Р1*, *Р2*, *F1*, α% (угол открытия) в таблице 4.2.

Таблица 4.2 – Экспериментальные данные для определения гидравлического сопротивления задвижки при различных углах открытия

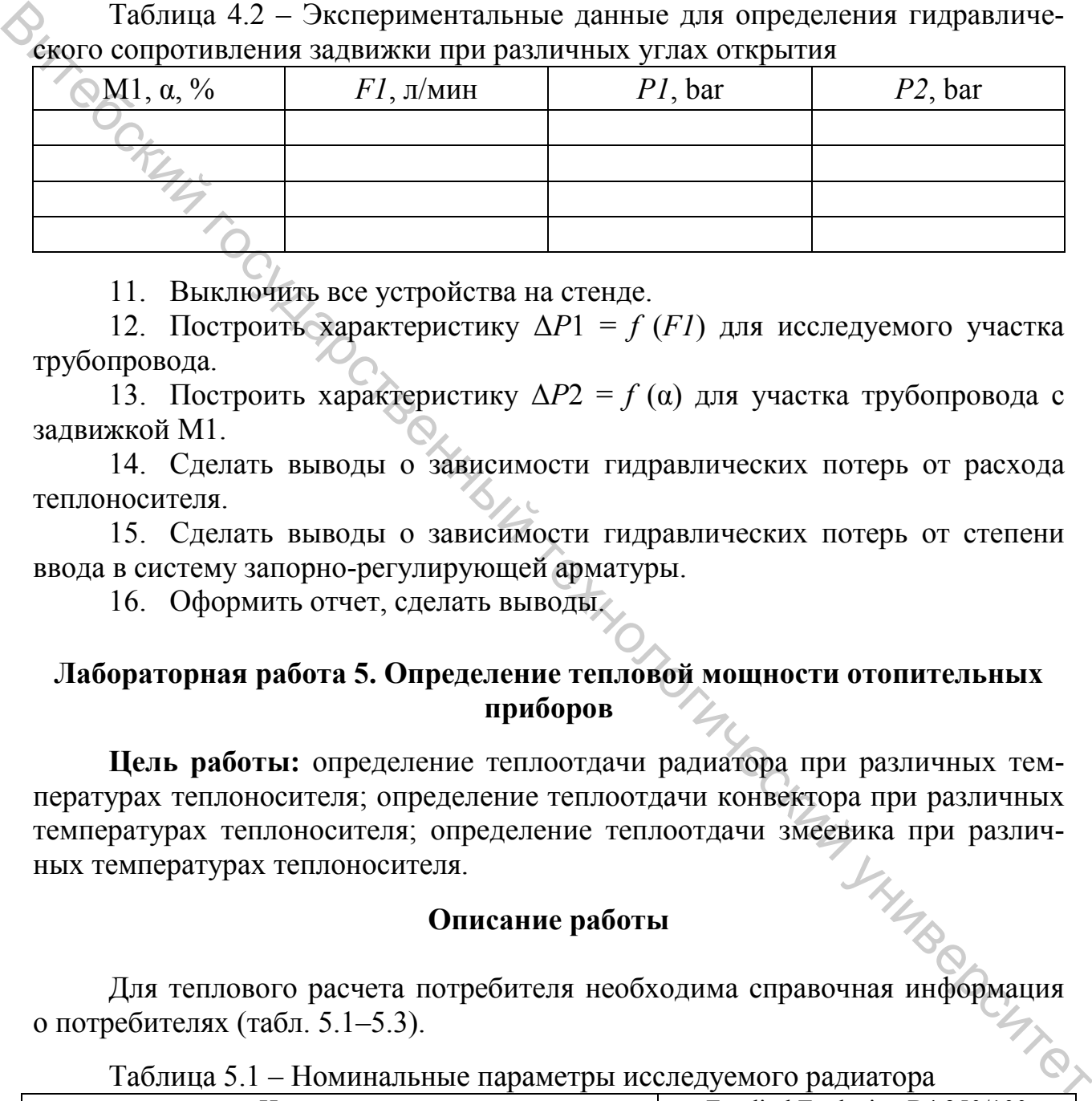

11. Выключить все устройства на стенде.

12. Построить характеристику  $\Delta P1 = f(FI)$  для исследуемого участка трубопровода.

13. Построить характеристику Δ*P*2 = *f* (α) для участка трубопровода с задвижкой М1.

14. Сделать выводы о зависимости гидравлических потерь от расхода теплоносителя.

15. Сделать выводы о зависимости гидравлических потерь от степени ввода в систему запорно-регулирующей арматуры.

16. Оформить отчет, сделать выводы.

# **Лабораторная работа 5. Определение тепловой мощности отопительных приборов**

**Цель работы:** определение теплоотдачи радиатора при различных температурах теплоносителя; определение теплоотдачи конвектора при различных температурах теплоносителя; определение теплоотдачи змеевика при различных температурах теплоносителя. ных температурах теплоносителя.

#### **Описание работы**

Для теплового расчета потребителя необходима справочная информация о потребителях (табл. 5.1–5.3).

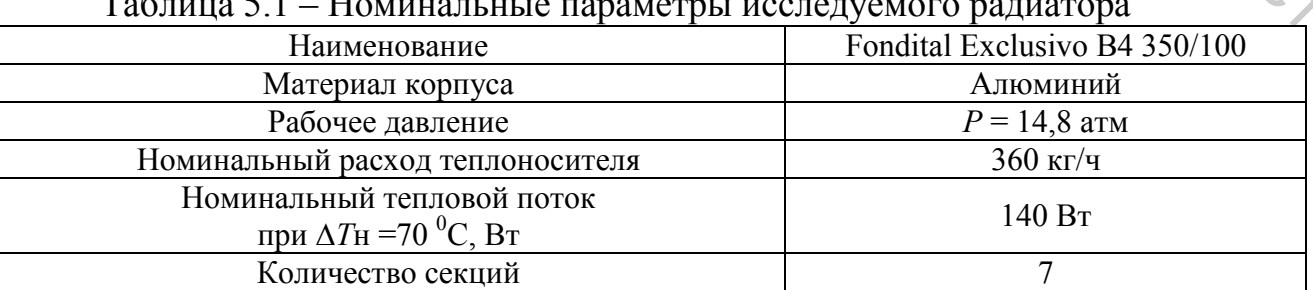

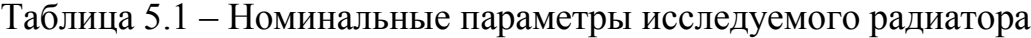

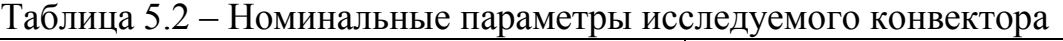

| Наименование                                                          | HT-H-14/24/080      |
|-----------------------------------------------------------------------|---------------------|
| Длина, мм                                                             | 800                 |
| Номинальный тепловой поток<br>при $\Delta T$ н =70 <sup>0</sup> С, Вт | 1243                |
| Номинальный расход теплоносителя                                      | $360 \text{ K}$ T/4 |

Таблица 5.3 – Номинальные параметры исследуемого змеевика

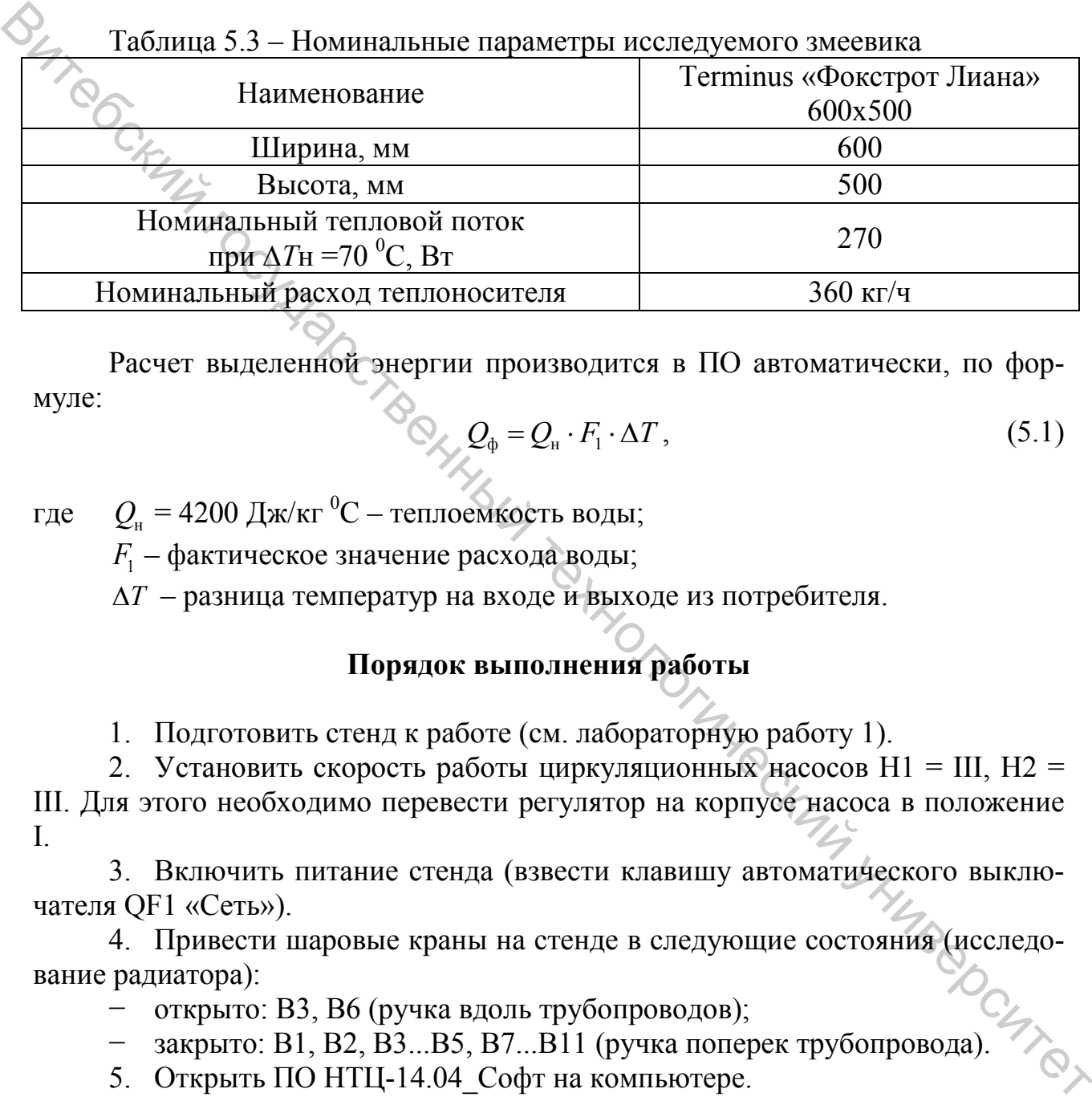

Расчет выделенной энергии производится в ПО автоматически, по формуле:

$$
Q_{\phi} = Q_{\rm H} \cdot F_1 \cdot \Delta T, \qquad (5.1)
$$

где  $Q_{\shortparallel}$  = 4200 Дж/кг  $^0\text{C}$  – теплоемкость воды;

 $F_1$  – фактическое значение расхода воды;

∆*T* – разница температур на входе и выходе из потребителя.

# **Порядок выполнения работы**

1. Подготовить стенд к работе (см. лабораторную работу 1).

2. Установить скорость работы циркуляционных насосов H1 = III, Н2 = III. Для этого необходимо перевести регулятор на корпусе насоса в положение I.

3. Включить питание стенда (взвести клавишу автоматического выключателя QF1 «Сеть»).

4. Привести шаровые краны на стенде в следующие состояния (исследование радиатора):

− открыто: В3, В6 (ручка вдоль трубопроводов);

− закрыто: В1, В2, В3...В5, В7...В11 (ручка поперек трубопровода).

5. Открыть ПО НТЦ-14.04 Софт на компьютере.

6. На ручном регуляторе котла установить температуру в диапазоне *t* = 75 <sup>0</sup> C. Температура теплоносителя в котле контролируется непосредственно по индикатору *T1*.

7. Если температура теплоносителя превышает требуемую, откройте вентили В1...В11. Включите насосы Н1, Н2, а также котел К1 на минимальной настройке температуры (нагревательный элемент не должен включаться) и дождитесь падения температуры.

8. Панель управления настроить на следующие параметры:

способ управления: количественный;

- − термодатчик: *Т12*;
- − температура уставки: *40 0 C.*
- − запустить в авторежиме.

9. Установить расход теплоносителя *F1* = 2 л/мин с помощью крана В1 на блоке управления.

10. Дождаться установившейся температуры задания. Снять данные по температуре на входе (*Т12*) и выходе (*Т13*) участка теплосети, значения расхода  $F1$  и фактическую выделяемую энергию  $Q_{\phi}$  в момент достижения заданной температуры. Данные занести в таблицу 5.4.

11. Установить расход теплоносителя *F1* = 3,5 л/мин с помощью крана В1 на блоке управления.

12. Повторить п. [8…10], данные заносить в таблицу 5.4.

13. Установить расход теплоносителя *F1* = 6 л/мин с помощью крана В1 на блоке управления.

14. Повторить п. [8…10], данные заносить в таблицу 5.4.

15. Повторить п. [8…13], задавая при этом значения температуры теплоносителя  $T12 = 50, 60, 70^{\circ}$ С. Данные заносить в таблицу 5.4.

16. Привести шаровые краны на стенде в следующие состояния (для исследования конвектора):

- − открыто: В3, В7 (ручка вдоль трубопроводов);
- закрыто: В1, В2, В3. .. В5, В7. .. В11 (ручка поперек трубопровода).

17. Панель управления настроить на следующие параметры:

- − способ управления: количественный;
- − термодатчик: *Т14*;
- − температура уставки: *40 0 C*.
- − запустить в авторежиме.

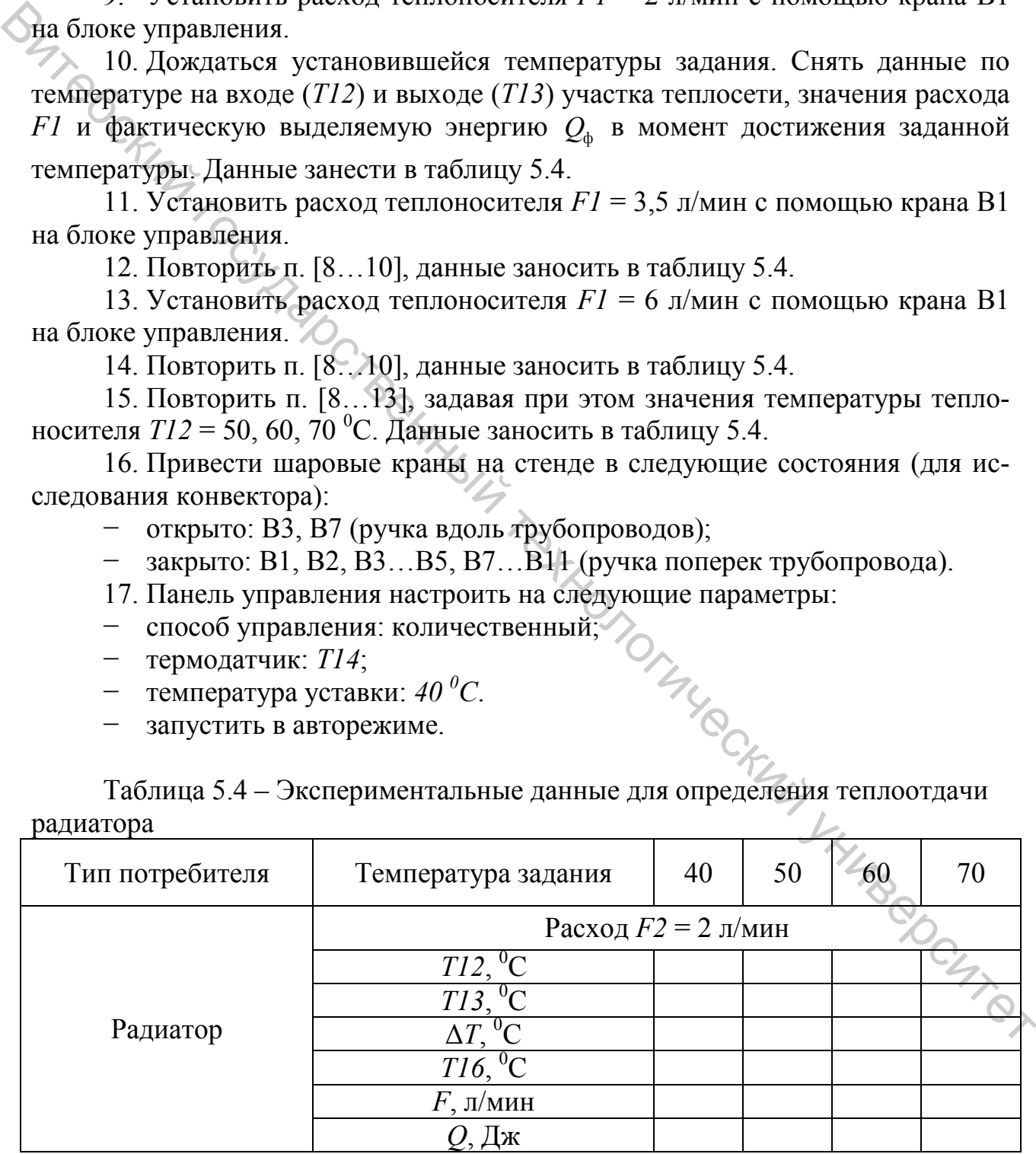

Таблица 5.4 – Экспериментальные данные для определения теплоотдачи

#### Окончание таблицы 5.4

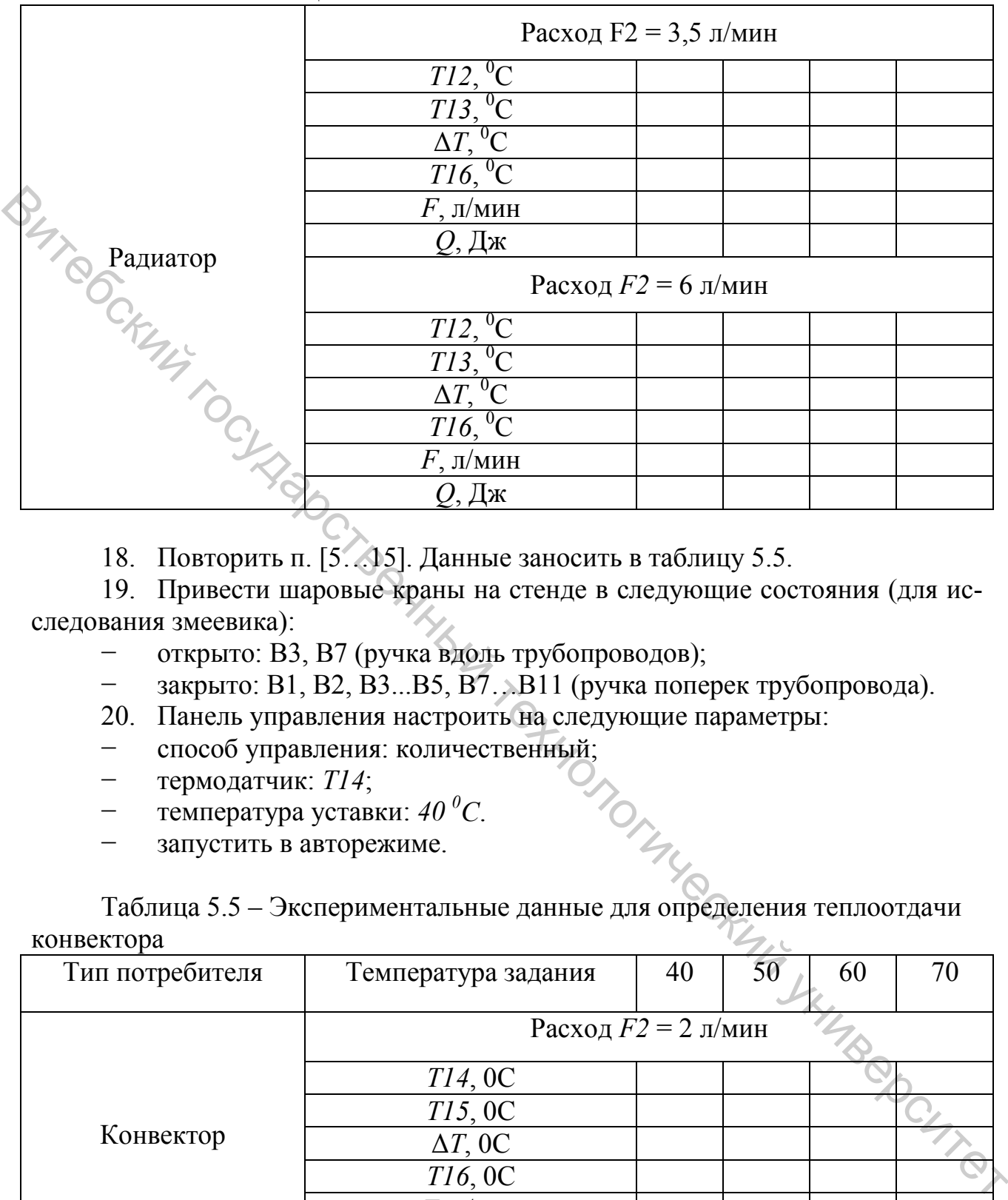

18. Повторить п. [5…15]. Данные заносить в таблицу 5.5.

19. Привести шаровые краны на стенде в следующие состояния (для исследования змеевика):

- − открыто: В3, В7 (ручка вдоль трубопроводов);
- − закрыто: В1, В2, В3...В5, В7…В11 (ручка поперек трубопровода).
- 20. Панель управления настроить на следующие параметры:
- − способ управления: количественный;<br>
 термодатчик: *T14*;<br>
 читература уставки: 40<sup>0</sup>С.
- − термодатчик: *Т14*;
- − температура уставки: *40 0 C*.
- − запустить в авторежиме.

Таблица 5.5 – Экспериментальные данные для определения теплоотдачи конвектора

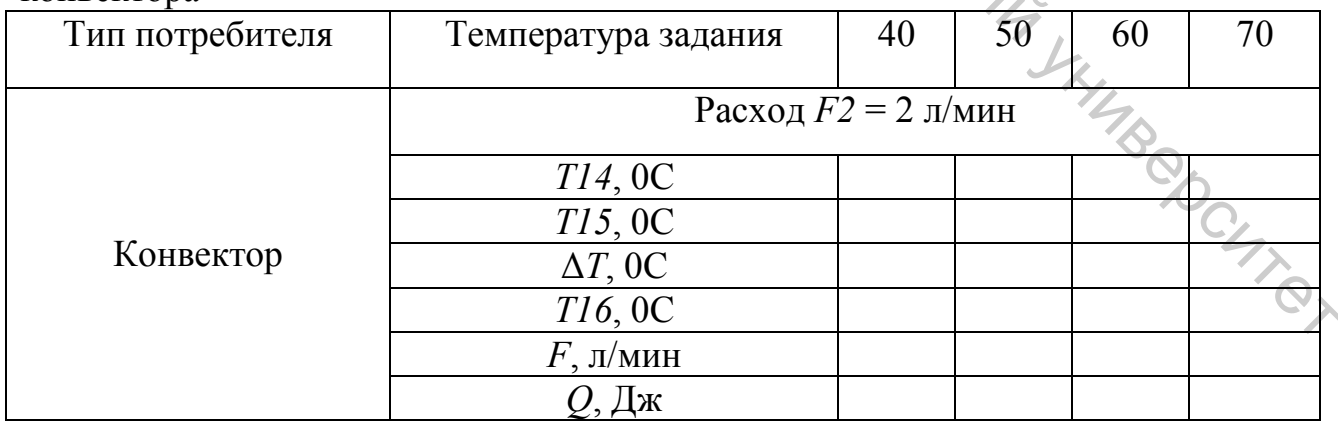

# Окончание таблицы 5.5

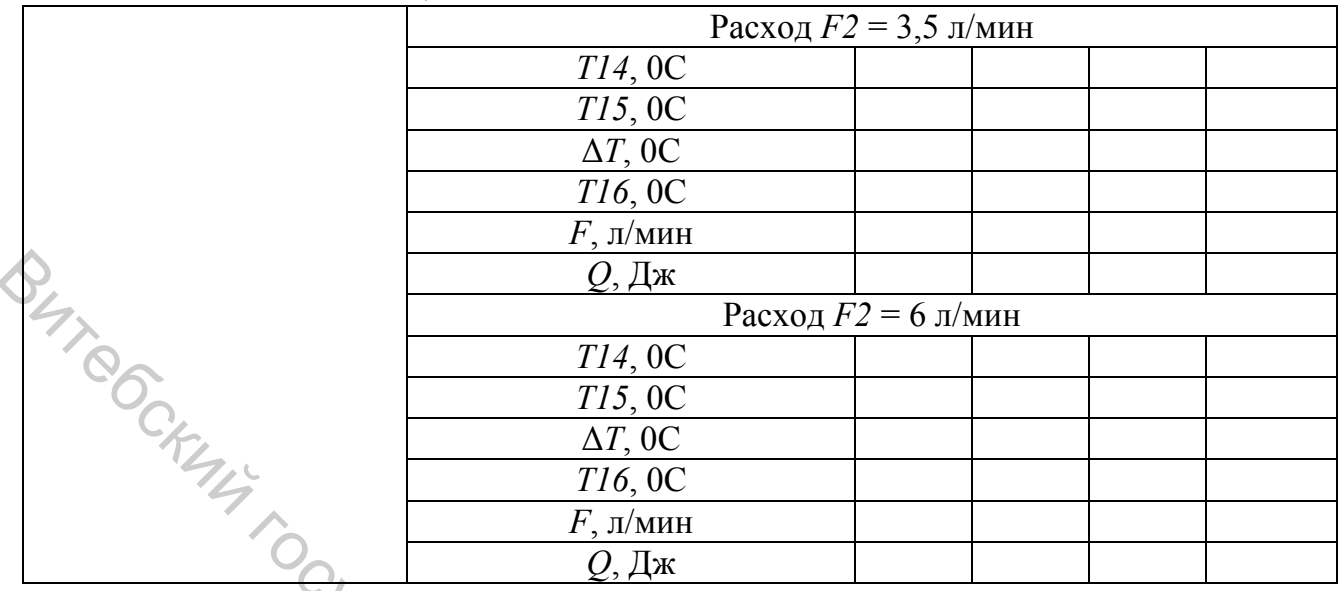

21. Повторить п. [5...15]. Данные заносить в таблицу 5.6.<br>22. Построить характеристики зависимостей  $O = f(\Delta T)$  г

22. Построить характеристики зависимостей *Q* = *f* (Δ*T*) при различных значениях расхода теплоносителя.

23. Оформить отчет, сделать выводы.

Таблица 5.6 – Экспериментальные данные для определения теплоотдачи змеевика

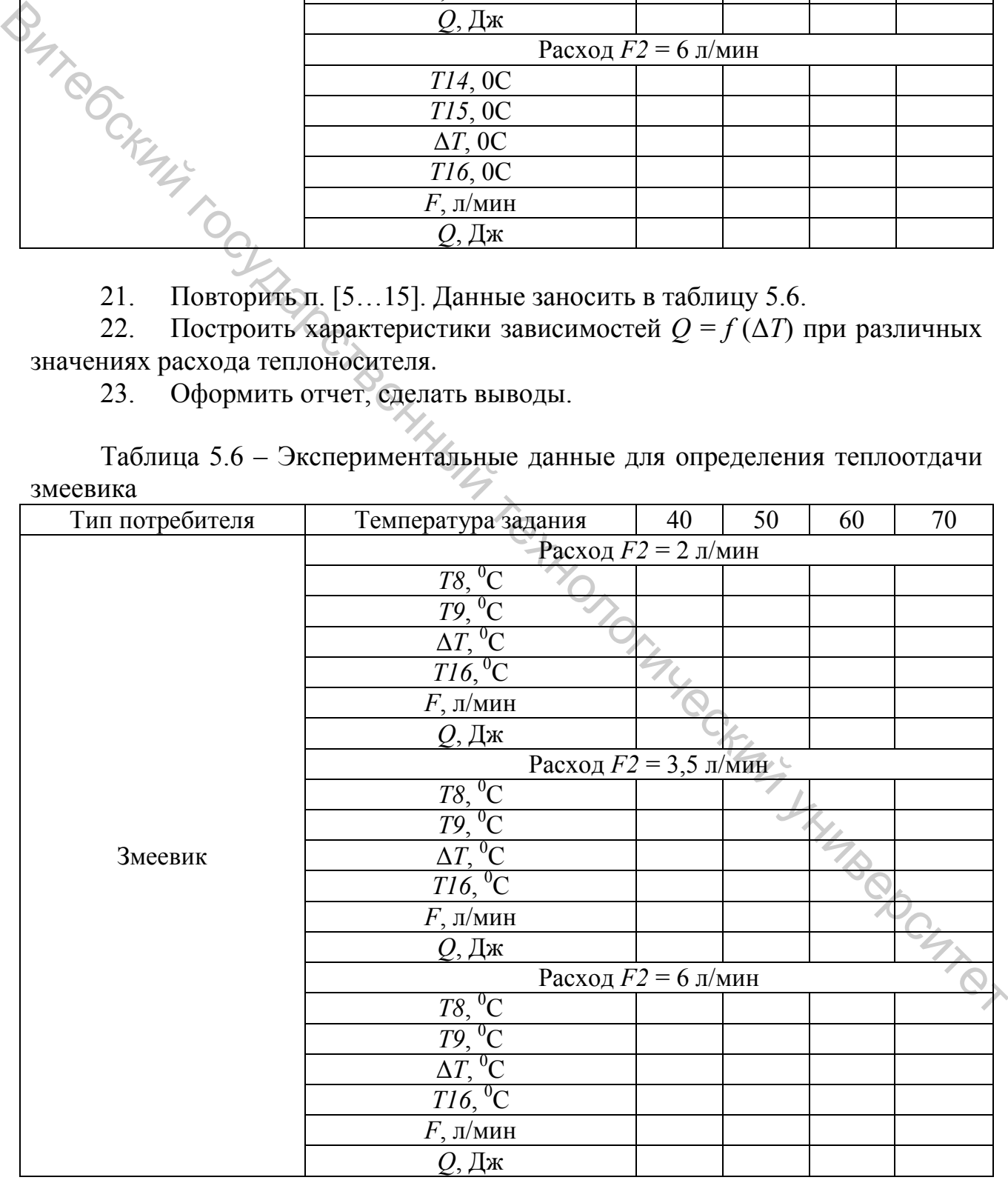

# **Лабораторная работа 6. Определение гидравлического сопротивления отопительных приборов**

**Цель работы:** определение гидравлического сопротивления отопительных приборов.

#### **Порядок выполнения работы**

1. Подготовить стенд к работе, см. инструкцию. 2. Установить скорость работы циркуляционных насосов H1 = I, Н2 = I. Для этого необходимо перевести регулятор на корпусе насоса в положение I.

3. Включить питание стенда (взвести клавишу автоматического выключателя *QF1* «Сеть»).

4. Привести шаровые краны на стенде в следующие состояния (для исследования радиатора):

− открыто: В3, В6 (ручка вдоль трубопроводов);

− закрыто: В1, В2, В3…В5, В7..В11 (ручка поперек трубопровода).

5. Открыть ПО НТЦ-14.04\_Софт.

6. На ручном регуляторе котла установить температуру в диапазоне *t* = 75 <sup>0</sup> C. Температура теплоносителя в котле контролируется непосредственно по индикатору *T1*. 1. Подготовить стенд и работе, ки инструкции обездания государственный технологических инструкции и для этого наконалистических подгоримов перевести регистративное стенда (извести клавиниу автоматического вы-<br>ключателя

- 7. Панель управления настроить на следующие параметры:
- − способ управления: количественный;
- − термодатчик: *Т5*;
- − температура уставки: *40 0 C*.
- − запустить в авторежиме.

8. Дождаться установившихся значений в системе. Записать в таблицу 6.1 данные значений расхода воды *F1*, давления *Р2* – на входе теплоносителя в потребитель, давления *Р3* – на выходе теплоносителя из потребителя.

9. Повторить п.8 при установленном значении скорости циркулярного насоса  $H2 = II$ , а затем  $H2 = III$ .

10. Привести шаровые краны на стенде в следующие состояния (для исследования конвектора):

− открыто: В3, В7 (ручка вдоль трубопроводов);

− закрыто: В1, В2, В3…В5, В6, B8...В11 (ручка поперек трубопровода).

11. Повторить п. [7…9]. Данные заносить в таблицу 6.1.

12. Привести шаровые краны на стенде в следующие состояния (для исследования змеевика):

- − открыто: В3, В4 (ручка вдоль трубопроводов);
- − закрыто: В1, В2, В3…В11 (ручка поперек трубопровода).
- 13. Повторить п. [7…9]. Данные заносить в таблицу 6.1.
- 14. Построить характеристики  $\Delta P = f(FI)$  для всех типов потребителей.

15. Сделать выводы о зависимости гидравлических потерь от расхода воды.

#### 16. Оформить отчет, сделать выводы.

Таблица 6.1 – Экспериментальные данные для определения гидравлического сопротивления

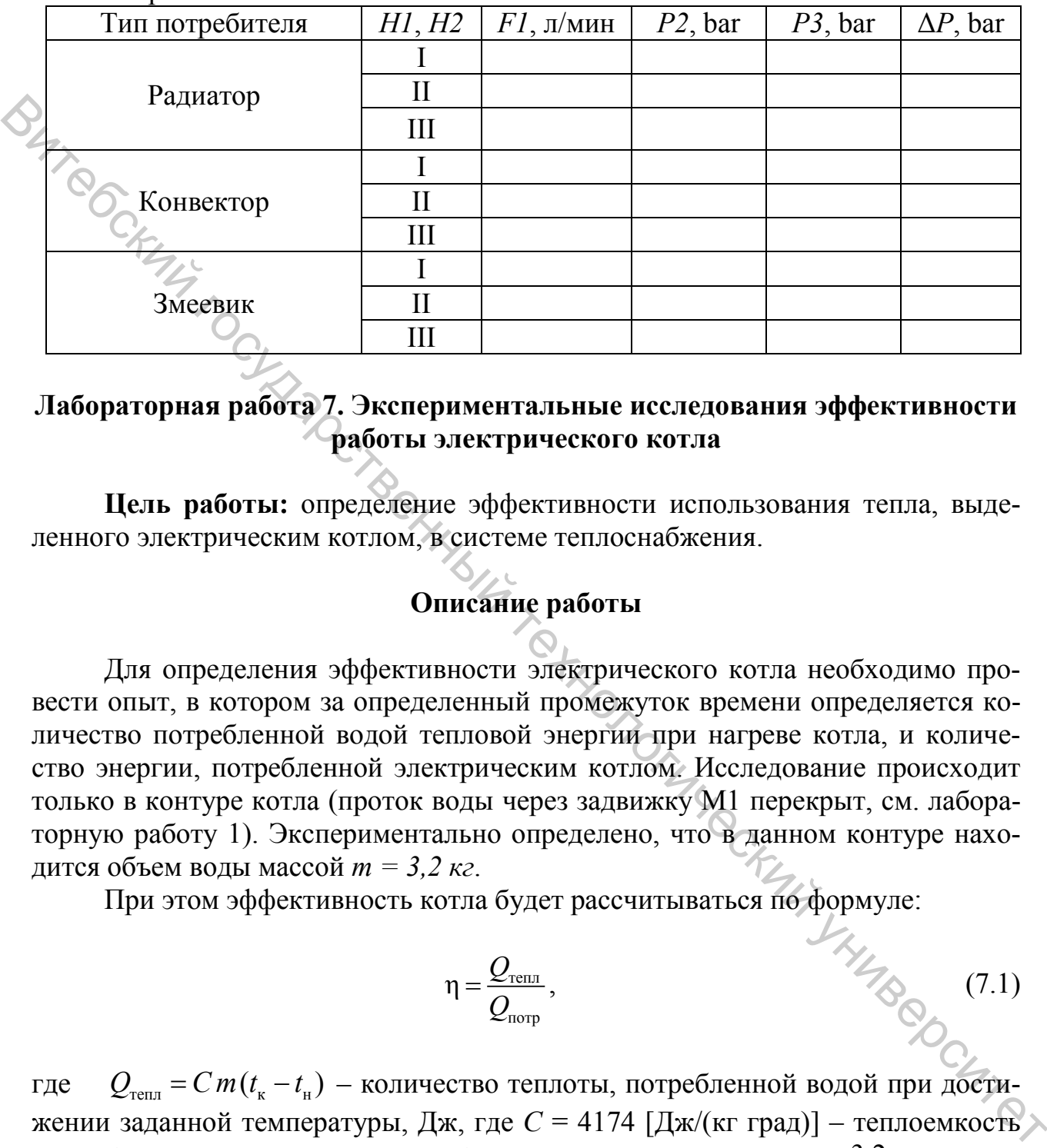

# **Лабораторная работа 7. Экспериментальные исследования эффективности работы электрического котла**

**Цель работы:** определение эффективности использования тепла, выделенного электрическим котлом, в системе теплоснабжения.

# **Описание работы**

Для определения эффективности электрического котла необходимо провести опыт, в котором за определенный промежуток времени определяется количество потребленной водой тепловой энергии при нагреве котла, и количество энергии, потребленной электрическим котлом. Исследование происходит только в контуре котла (проток воды через задвижку М1 перекрыт, см. лабораторную работу 1). Экспериментально определено, что в данном контуре находится объем воды массой *m = 3,2 кг*.

При этом эффективность котла будет рассчитываться по формуле:

$$
\eta = \frac{Q_{\text{renm}}}{Q_{\text{norm}}},\tag{7.1}
$$

где  $Q_{\text{rem}} = C m (t_{\text{R}} - t_{\text{H}})$  – количество теплоты, потребленной водой при достижении заданной температуры, Дж, где  $C = 4174$  [Дж/(кг град)] – теплоемкость воды;  $t_{\text{H}}$  – начальная температура;  $t_{\text{k}}$  – конечная температура;  $m = 3.2 \text{ кr}$  – масса воды в контуре котла;

 $Q_{\text{norm}} = (P_{\text{R}} - P_{\text{H}}) \cdot 3600 - \text{колнчество потребленной электроэнергии котлом }$ за промежуток времени, Дж, где  $P_{\text{H}}$  – значение энергии на электросчетчике в момент начала опыта;  $P_k$  – значение энергии на электросчетчике в момент окончания опыта.

Также более точно количество потребленной энергии можно определить с помощью показаний счетчика во время опыта *P, kWh·h* – потребляемая энергия котлом.

## **Порядок выполнения работы**

1. Установить скорость работы циркуляционного насоса H1 = I: для этого перевести регулятор на корпусе насоса в положение I.

2. Включить питание стенда (взвести клавишу автоматического выключателя *QF1*).

3. Краны остаются в произвольных положениях.

4. Установить требуемую величину задания для котла по температуре (с помощью регулятора температуры или кнопок на передней панели управления котла).

5. Если температура теплоносителя превышает комнатную более чем на 10 °С, включите котел на минимальной настройке температуры (нагревательный элемент не должен включаться) и дождитесь падения температуры до «околокомнатной». Ото перевести регуляют на современный государственный государственный государственный государственный технологический государственный государственный государственный технологический для неский для это технологический для

6. Открыть приложение НТЦ-14.04\_Софт. Убедиться, что подключение стабильно.

- 7. Установить положение клапана М1  $\alpha$  = 100% (подача холодной воды).
- 8. Панель управления настроить на следующие параметры:
- способ управления: количественный;
- − термодатчик: *Т1*;
- − температура уставки: [50..60] 0 C (по заданию преподавателя).
- − запустить в авторежиме.
- 9. Зафиксировать в таблице 7.1 следующие показатели:
- − *TI*<sub>н</sub>, <sup>0</sup>С (температура теплоносителя в начале опыта);
- − *P*н, кВт (значение потребленной электроэнергии в начале опыта).

Таблица 7.1 – Экспериментальные данные для определения эффективности котла

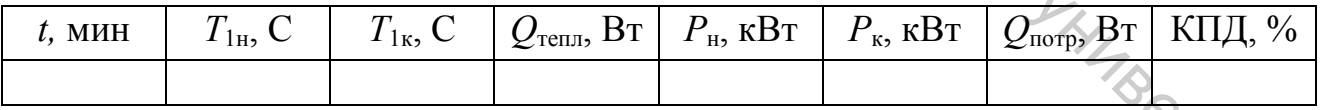

*Для удобства дальнейших расчетов рекомендуется выполнять данный опыт t = [1...3] мин.*

10. После отключения котла и насоса Н1, дождаться установившихся значений, необходимо снять следующие показания:

- − *Т*<sub>1к</sub>, <sup>0</sup>С (температура теплоносителя в конце опыта);
- − *Р*к, кВт (значение потребленной электроэнергии в конце опыта);
- − *t*, мин (время выполнения опыта).

11. Произвести расчет потребленной котлом мощности в промежуток времени *t*.

12. Произвести расчет количества тепла, накопленного водой. Данные занести в таблицу 7.1.

13. Произвести расчет эффективности котла.

14. Выключить питание стенда.

15. Оформить отчет, сделать выводы.

# **Лабораторная работа 8. Экспериментальные исследования эффективности работы системы теплоснабжения**

**Цель работы:** определение эффективности использования тепла, выделенного электрическим котлом, в составе системы теплоснабжения.

# **Описание работы**

Для определения эффективности работы системы теплоснабжения необходимо провести опыт, в котором за определенный промежуток времени работы системы определяется тепло, выделенное потребителями при работе системы отопления, и количество энергии, потребленной электрическим котлом. При этом эффективность системы определяется как:

$$
\eta = \frac{P_{\text{refin}}}{P_{\text{norm}}} \tag{8.1}
$$

где  $P_{\text{norm}}$ , Вт – потребленная мощность котла за промежуток времени;  $P_{\text{remin}}$ , Вт – тепловая мощность потребителей.

При этом важно отметить то, что после отключения электрического котла потребители продолжают отдавать тепло, поэтому прекращается опыт лишь тогда, когда система полностью остынет до значения температуры, соответствующего началу опыта (либо принять процесс остывания по количеству тепла равнозначным процессу нагрева). Таким образом, исследуется эффективность<br>
теплоснабжения на трех временных промежутках:<br>
— процесс нагрева;<br>
— процесс нагрева;<br>
— процесс нагрева; теплоснабжения на трех временных промежутках: **Вите от предлегии государственные исследования эффективности<br>
Пейь работы системы теплосиабжения<br>
Пейь работы: определение эффективности использования эффективности<br>
Пейь работы: определение эффективности использования** 

- − процесс нагрева;
- процесс поддержания заданной температуры;
- − процесс остывания.

В процессе выполнения опыта производятся измерения температуры на входе в отапливаемое помещение (*Т5*) и на выходе (*Т6*).

# **Порядок выполнения работы**

1. Подготовить стенд к работе (см. лабораторную работу 1).

2. Установить скорость работы циркуляционных насосов H1 = III, Н2 = III. Для этого необходимо перевести регулятор на корпусе насоса в положение I.

3. Включить питание стенда (взвести клавишу автоматического выключателя *QF1* «Сеть»).

4. Привести шаровые краны на стенде в следующие состояния (введение в систему контуров радиатора, конвектора и змеевика):

− открыто: В3, В4, В6, B7 (ручка вдоль трубопроводов);

− закрыто: В1, В2, В3, В5, В8, В9, В10, В11 (ручка поперек трубопровода);

5. Открыть ПО НТЦ-14.04\_Софт на компьютере.

6. На ручном регуляторе котла установить температуру в диапазоне *t* = 75 <sup>0</sup> C. Температура теплоносителя в котле контролируется непосредственно по индикатору *T1*.

7. Если температура теплоносителя превышает требуемую, включите насосы Н1, Н2, а также котел К1 на минимальной настройке температуры (нагревательный элемент не должен включаться) и дождитесь падения температуры.

- 8. Панель управления настроить на следующие параметры:
- способ управления: количественный;
- − термодатчик: Т5;
- − температура уставки: 50 °С;
- запустить в авторежиме.
- 9. Зафиксировать в таблице 8.1 следующие данные в начале опыта:
- − *T16*, 0 C (температура отапливаемого помещения в начале опыта);
- − *Т5*, <sup>0</sup>С (температура на входе в отапливаемое помещение);
- − *Т6*, 0 C (температура на выходе из отапливаемого помещения);
- − *P*н, кВт (значение потребленной электроэнергии в начале опыта).

Таблица 8.1 – Экспериментальные данные для определения теплоотдачи радиатора

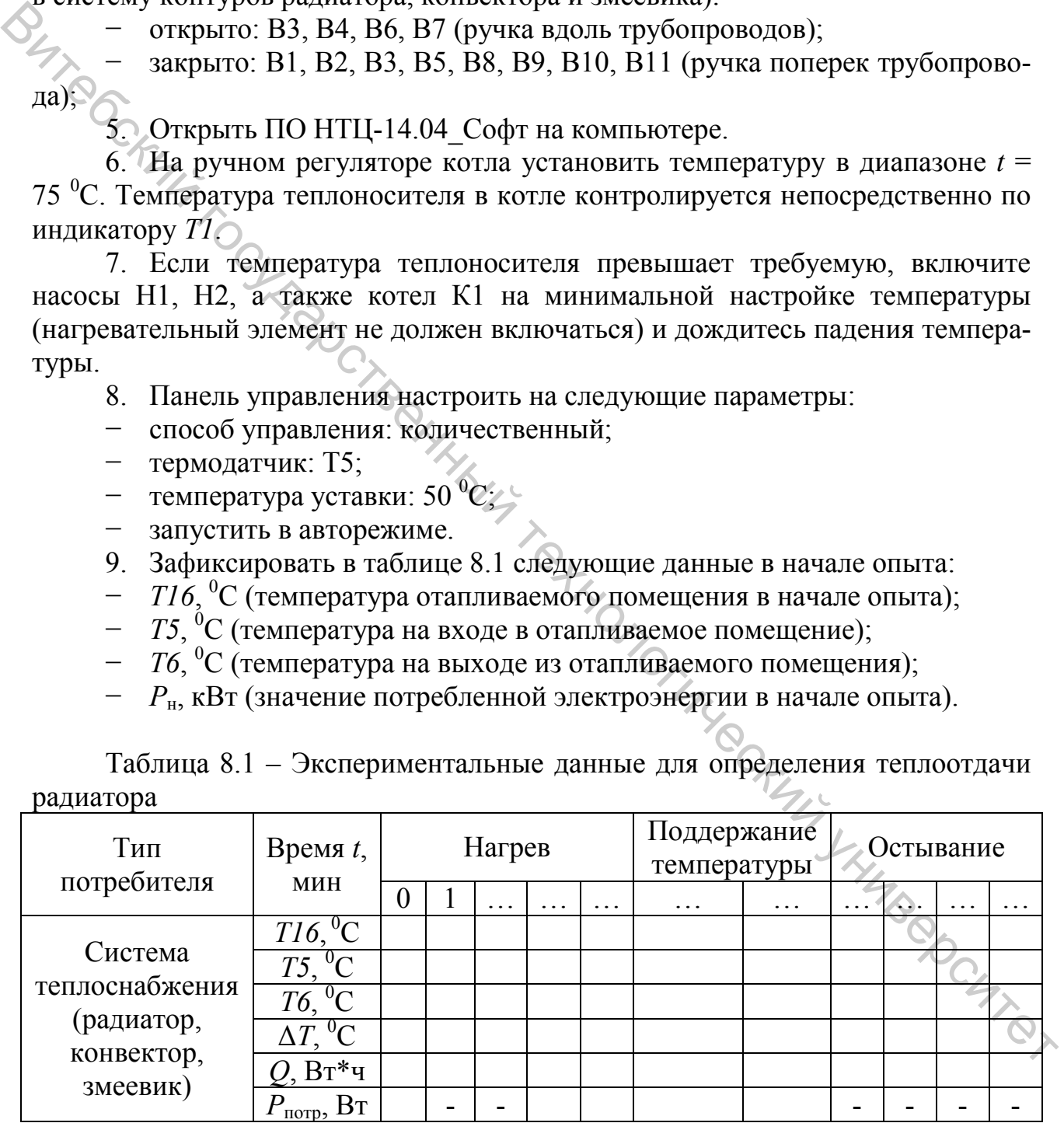

*Для уменьшения времени исследования рекомендуется задавать значение Т5 > T16 не более 15–20 градусов.*

10. Фиксировать каждую минуту (для удобства) показания в п.9.

11. После того, как температура значение датчика *Т5* достигла температуры уставки (время нагрева прошло), проводите опыт в режиме поддержания температуры в течение времени  $t = 2-3$  мин.

12. После исследования режима поддержания температуры поверните ручной регулятор котла в положение «0» (переход в режим остывания, потребители продолжают отдавать тепло, накопленное от электрического котла).

13. Насосы Н1, Н2 работают до тех пор, пока система не остынет до значения температуры *Т5* в начале опыта.

14. Определить *Q*, Вт, тепловую мощность системы теплоснабжения в ПО на Панели индикации (либо по расчетной формуле 5.1 из лабораторной работы 4) при различных значениях температуры, на каждом участке времени *t* = 1 мин. Данные заносить в таблицу 8.1.

15. Занести в сводную таблицу 8.2 основные показатели потребленной и общей выделенной мощности, предварительно просуммировав их на каждом участке. Определите эффективность системы теплоснабжением.

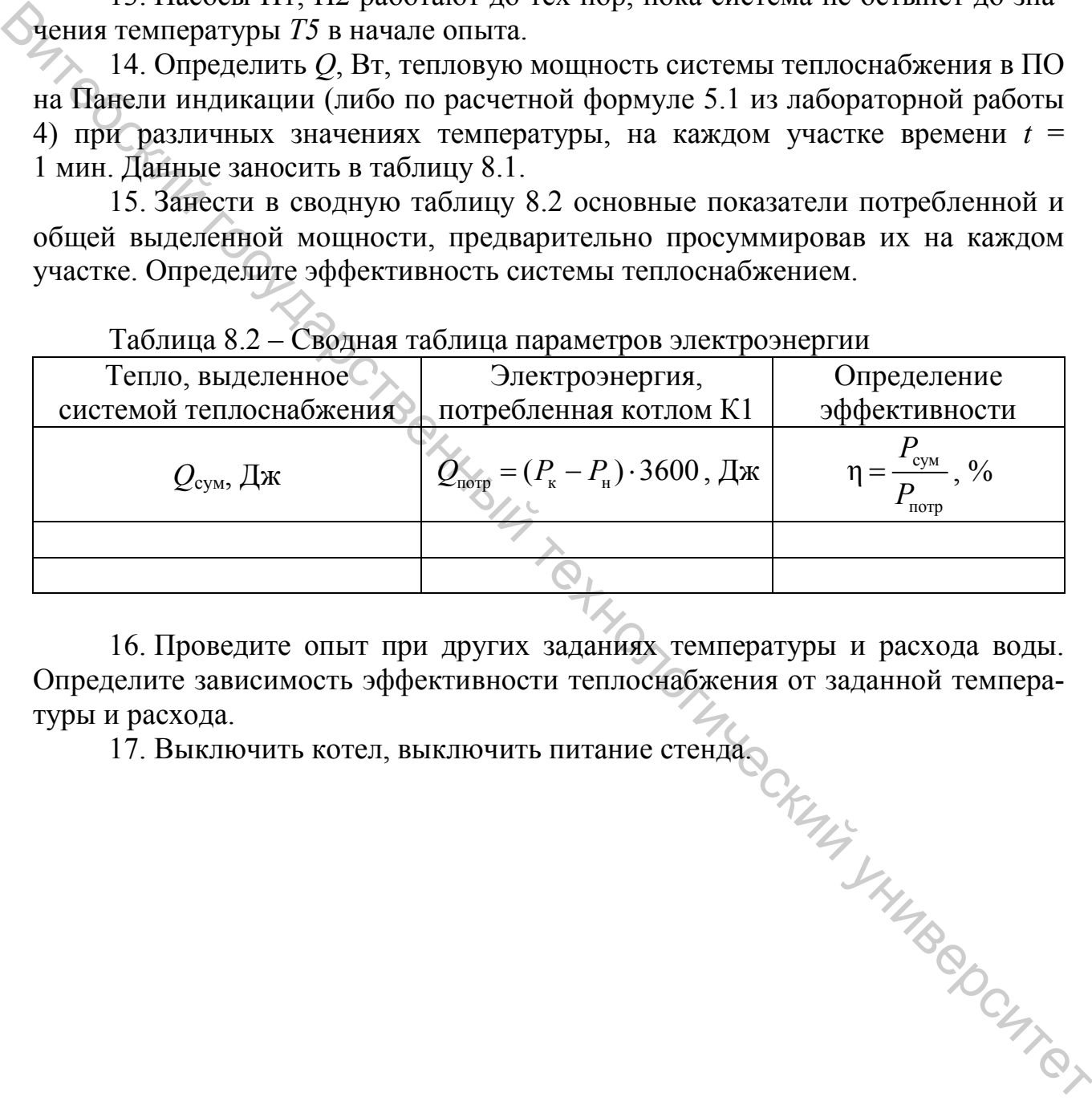

 $Ta6\pi$ ица 8.2 – Сводная таблица параметров электроэнергии

16. Проведите опыт при других заданиях температуры и расхода воды. Определите зависимость эффективности теплоснабжения от заданной температуры и расхода.

17. Выключить котел, выключить питание стенда.

# **КОНТРОЛЬНЫЕ ВОПРОСЫ**

1. Расскажите о назначении каждого элемента лабораторного стенда.

2. Расскажите о назначении автоматических регуляторов. Объясните принцип их работы.

3. Поясните, можно ли отрегулировать отопительную систему с переменным расходом с помощью ручных регулирующих клапанов?

4. Объясните, по каким причинам происходит перегрев или недогрев отдельных помещений зданий?

5. Поясните, что такое пропускная способность клапана, как она определяется?

6. Объясните, каким образом определяется расход и перепад давления теплоносителя на стояках системы?

7. Классифицируйте тепловые нагрузки потребителей.

8. Дайте определение расчетным температурам наружного воздуха для проектирования систем отопления и вентиляции.

9. Поясните, как определяются расходы тепла на отопление, вентиляцию и горячее водоснабжение?

10. Поясните, какими нормативными документами регламентировано применение счетчиков-распределителей для индивидуального учета тепловой энергии?

11. Перечислите величины, которые относят к постоянным и переменным расходам тепловой энергии.

12. От чего зависят тепловые потери в тепловых сетях?

13. Каким образом определяются тепловые потери трубопроводом длиной  $l$ ?

14. Каким образом можно снизить величину потерь тепла трубопроводами?

15. Как изменяется коэффициент теплопередачи отопительного прибора при последовательном и параллельном подключении?

16. Как влияет увеличение или уменьшение расхода теплоносителя через отопительный прибор на работу параллельно подключенных отопительных приборов? и пользание пользание с последние с этом принимать с этом представля собой с это содение с с областите, по каким образом определяется расход и перепад давления теллю содените, как она определяется на соденным технологиче

17. Какой из радиаторов более эффективен и почему?

18. Какими основными параметрами характеризуется работа насоса?

19. Каково назначение сетевых, подпиточных и подкачивающих насосов?

20. Как определяется напор у сетевого и подпиточного насоса?

21. Какова зависимость скорости теплоносителя от его температуры?

22. Каким показателем характеризуется эффективность работы отопительного прибора?

# **СПИСОК РЕКОМЕНДУЕМОЙ ЛИТЕРАТУРЫ**

1. Соколов, Е. Я. Теплофикация и тепловые сети : учебник для втузов по спец. «Теплоэнергетика» / Е. Я. Соколов. – 9-е изд., стер. – Москва : Издательский дом МЭИ, 2009. – 471 с.

2. Источники и системы теплоснабжения. Тепловые сети и тепловые пункты / Е. Г. Авдюнин. – Москва; Вологда: Инфа-Инженерия, 2019. – 301 с.

3. Надежность систем теплоснабжения городов и предприятий легкой промышленности / Ф. А. Поливода. – Москва : Инфа-Инженерия, 2016. – 170 с.

# **ИНФОРМАЦИЯ О ДОСТУПЕ К ВИРТУАЛЬНОЙ ОБРАЗОВАТЕЛЬНОЙ СРЕДЕ УО «ВГТУ» И ЭЛЕКТРОННЫМ РЕСУРСАМ КАФЕДРЫ ТЕПЛОЭНЕРГЕТИКИ**

Для удобства работы и развития навыков в работе с удаленными ресурсами студентам рекомендуется использовать материалы по учебной дисциплине, размещенные в виртуальной образовательной среде УО «ВГТУ» (sdo.vstu.by) и на сайте кафедры «Теплоэнергетика». уа.<br>Buttersking<br>Hills International Philosophy

# **ИСТОЧНИКИ И СИСТЕМЫ ТЕПЛОСНАБЖЕНИЯ ПРОМЫШЛЕННЫХ ПРЕДПРИЯТИЙ** Методические указания по выполнению лабораторных работ  $\frac{1}{2}$  МСТОЧНИКИ И СИСТЕМЫ ТЕПЛОСНАБЖЕНИЯ<br>
ШРОМЫШЛЕННЫХ ПРЕДПРИЯТИЙ<br>
Методические указания по выполнению лабораторных работ<br>  $\frac{1}{2}$ <br>  $\frac{1}{2}$ <br>  $\frac{1}{2}$ <br>  $\frac{1}{2}$ <br>  $\frac{1}{2}$ <br>  $\frac{1}{2}$ <br>  $\frac{1}{2}$ <br>  $\frac{1}{2}$ <br>  $\frac{$

Составители: Жерносек Сергей Васильевич Игнатьев Сергей Александрович

Тимонов Иван Афанасьевич Редактор *Т.А. Осипова* Корректор *Т.А. Осипова*  Компьютерная верстка *О.С. Герасимова*

Подписано к печати  $\frac{07.06.2022}{0.062022}$ . Формат  $\frac{60x90^{-1}}{16}$ . Усл. печ. листов  $\frac{2.3}{2.3}$ . Уч.-изд. листов 2.9. Тираж 50 экз. Заказ № 156.

Учреждение образования «Витебский государственный технологический университет» 210038, г. Витебск, Московский пр., 72. Отпечатано на ризографе учреждения образования «Витебский государственный технологический университет». Свидетельство о государственной регистрации издателя, изготовителя, распространителя печатных изданий № 1/172 от 12 февраля 2014 г. Свидетельство о государственной регистрации издателя, изготовителя, распространителя печатных изданий № 3/1497 от 30 мая 2017 г.